# **MITSUBISHI**

## RDT202WM-S シリーズ 三菱液晶ディスプレイ (BE560) Diamondcrysta WIDE

## 取扱説明書

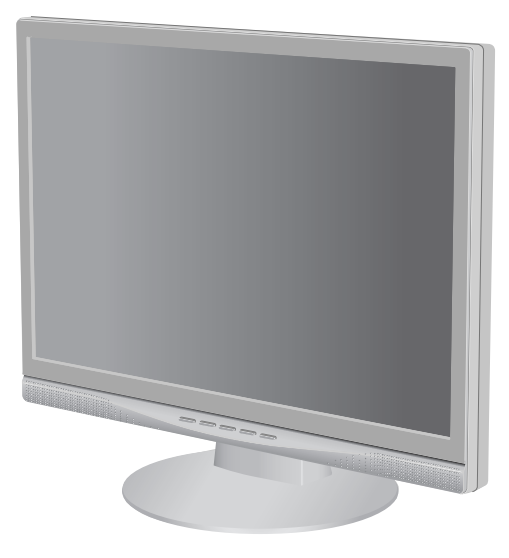

- この取扱説明書をよくお読みになり、正しくお使いください。特に 「安全のために必ず守ること」は、液晶ディスプレイをご使用の前 に必ず読んで正しくお使いください。
- 保証書は必ず「お買上げ日・販売店名」などの記入を確かめて、販 売店からお受け取りください。
- 「セットアップガイド」は「保証書」、「ユーティリティーディスク」 と共に大切に保管してください。
- 必ず、転倒・落下防止処置を実施してください。(27頁参照)
- この取扱説明文書内のURLはクリックするとWeb.サイトへリンクし ます。

インターネットホームページ:<http://www.MitsubishiElectric.co.jp/display/>

INTERNET INFORMATION & DOWNLOADS SERVICE

#### 製品登録のご案内

三菱電機では、ウェブサイトでのアンケートにお答えいただくと お客様に役立つ各種サービスをウェブサイトにて利用できる 「製品登録サービス」を実施しております。 詳しくはこちらをご覧ください。

**<http://www.MitsubishiElectric.co.jp/mypage>**

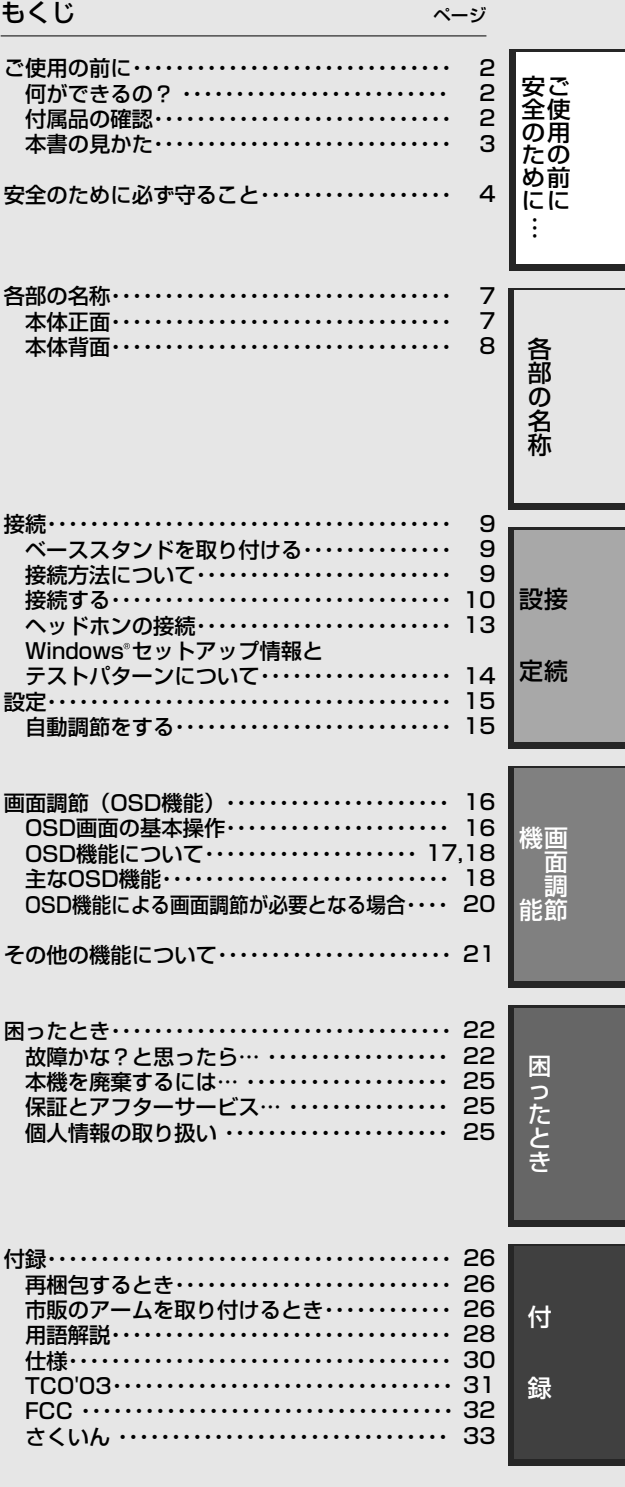

## ご使用の前に

#### 何ができるの?

#### 2台のコンピューターをひとつのディスプレイで切り替え表示

■ 2系統入力 (→P10) \_

2台のコンピューターを本機につなぎ、コンピューターの画面を切り替えて表示させることができます。

#### AV機器と接続したい

#### ■HDCP対応機能 (→P11, P20, P21, P30)

AV機器のHDMI出力端子と本機のDVI--D入力端子の間を市販の変換ケーブルで接続すると、AVタイミング信号 *(→P20)* を表示す ることができます。

#### ■コンポーネント信号対応 (→P11, P20, P21, P30) \_

市販の変換ケーブルや変換アダプタを使用して本機のミニD-SUBに接続した場合も、AVタイミング信号*(→P20)*を表示できま す。

#### ステレオスピーカー内蔵 (1W+1W)

**■ 前面にヘッドホン端子も装備** *(→P13)* 

#### 明るさや色の調節をしたい

#### ■ OSD機能 (On Screen Display) (→P16~P20)

画面の明るさ、表示位置やサイズ、カラーなどをOSD画面により調節することができます。OSD機能そのものに関する操作 (OSDオートオフ、OSDロックなど)もできます。

#### **U** IV MODE (Intelligent Visual Mode)  $(\rightarrow P19)$

人間工学的な知見のもとに、年齢によるまぶしさの感じ方や表示画像の平均輝度に応じた明るさ制御を自動的におこない、目 の疲労をやわらげます。一般的に、若年層では明るさに対する感度が高くなるため、より明るさを抑えた設定になります。

#### スタンドの角度を調節したい

#### ■スタンド調節機能 (→P13)

角度を上下方向に調節することができます。

本機は、デジタルとアナログ両方の信号を受けて画像を表示することができます。接続に際しての詳細は「接続方法について」 *(→P9)* に記載してあります

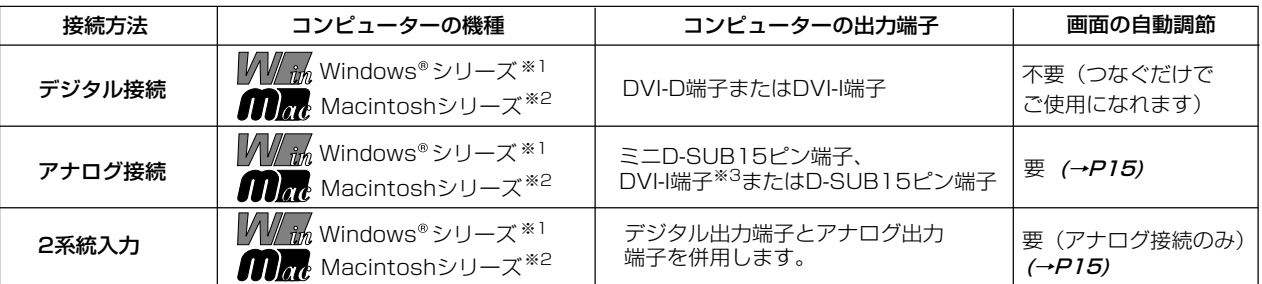

※1 Windows®をご使用の方は、セットアップ情報をインストールすることをお奨めいたします。  $(\rightarrow P14)$ 

※2 Apple Macintoshシリーズコンピューターは、モデルにより出力端子が異なります。変換アダプター(市販)が必要となる場 合があります。詳しくは |接続方法について」 *(→P9) を*ご覧ください。

※3 DVI-I端子によるアナログ接続には、変換アダプター(市販)等が必要となります。詳しくは|接続方法について」 *(→P9)* を ご覧ください。

#### 付属品の確認

お買い上げいただいたときに同梱されている付属品は次のとおりです。 万一不足しているものや損傷しているものがありましたら、販売店までご連絡ください。

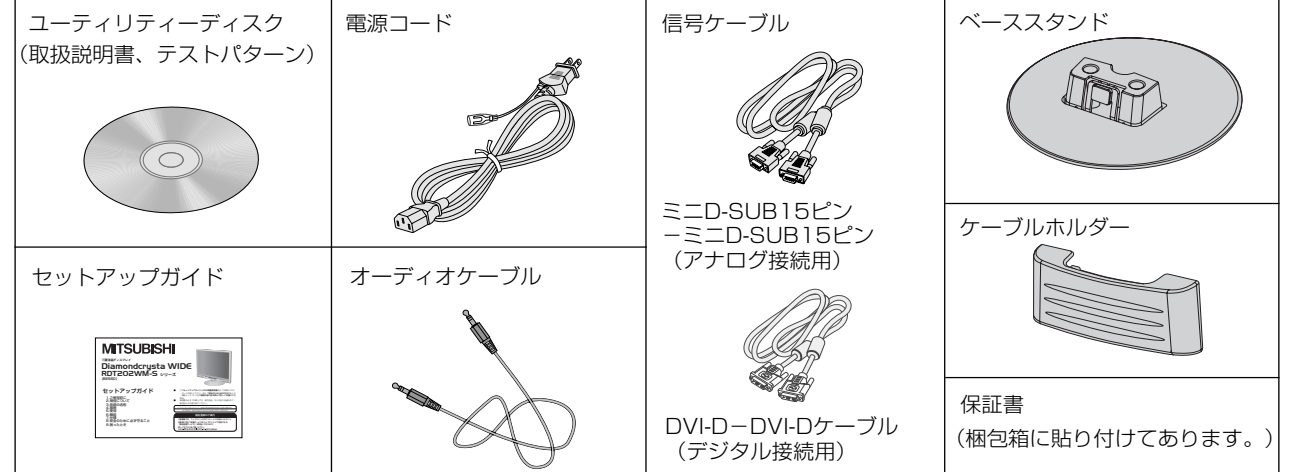

#### 本書の表記のしかた

お願い:取扱い上、特に守っていただきたい内容

お知らせ:取扱い上、参考にしていただきたい内容

(→PXX):参考にしていただきたいページ

**M/ in mm**: Windows®とMacintosh両方に関わる内容

 $\sqrt{\frac{1}{m}}$ : Windows®のみに関わる内容

**mm:** Macintoshのみに関わる内容

#### 知りたいことを探すために

やりたいことから探す→「何ができるの?」 (→P2) 説明の内容から探す→「本書の構成と分類」 (→P3) 言葉と意味で探す→「用語解説」*(→P28)* もくじで探す→「もくじ」*(→表紙)* さくいんで探す→「さくいん」 (→**P33**)

#### 本書の構成と分類

本書では、本機を安全かつ快適にお使いいただくために、以下のように説明を分類しています。

#### ご使用の前に *(→P2)*

ご使用のコンピューターと本機の接続方法によって、お - ネッシュ・ニューション ここは、これがお話についている 握していただくための説明です。

#### 安全のために必ず守ること *(→P4)*

万が一の事故を回避するための使用方法に関する注意事 項です。

#### 各部の名称 *(→P7)*

後に続く「接続」や「画面設定」などの説明に際して、本 機の各部の名称とその位置を把握いただくための説明です。

#### 接続 (→P10)

ご使用のコンピューターと本機を接続して使用するまで に必要な手順を説明しています。

画面調節(OSD機能) (→P16) 画面の調節やOSD機能の設定をする際の手順や各機能に ついて説明しています。

#### その他の機能 (→P21)

本機に装備された機能で、OSD機能以外の機能について の説明をしています。

困ったとき *(→P22)* 故障の疑いがあるなど、困ったときの対処方法などを説 明しています。

#### 付録 *(→P26)*

用語の解説、さくいんなどを掲載しています。

この装置は、情報処理装置等電波障害自主規制協議会(VCCI)の基準に基づくクラスB情報技術装置です。この装置は、家庭環境で 使用することを目的としていますが、この装置がラジオやテレビジョン受信機に近接して使用されると、受信障害を引き起こすこと があります。取扱説明書に従って正しい取扱いをしてください。

本機は付属の電源コードおよび信号ケーブルを使用した状態でVCCI基準に適合しています。

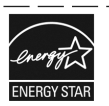

当社は、国際エネルギースタープログラムの参加事業者として、本製品が国際エネルギースタープログラムの対象製 品に関する基準を満たしていると判断します。

本商品は社団法人電子情報技術産業協会が定めた「表示装置の静電気および低周波電磁界」に関するガイドラインに適合しています。

本商品はスウェーデンの労働団体TCOにより定められた、低周波電磁界、エルゴノミクス、省エネルギー、環境保護に対する規格で あるTCO'03に適合しています。

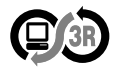

本製品はPC3R「PCグリーンラベル制度」の審査基準(2006年度版)を満たしています。 詳細は、Webサイト:<http://www.pc3r.jp> をご覧ください。

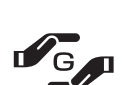

本製品はJ-Moss(JIS C 0950 電気・電子機器の特定の化学物質の含有表示方法)に基くグリーンマークを表示 しています。

特定の化学物質(鉛、水銀、カドミウム、六価クロム、PBB、PBDE)の含有についての情報を公開しています。 詳細は、Webサイト:<http://www.MitsubishiElectric.co.jp/jmoss/> をご覧ください。 形名: RDT202WM-S / RDT202WM-S(BK)

■本書の内容の一部または全部を無断で転載することは固くお断りします。

■本書の内容について、将来予告なしに変更することがあります。

■本書の内容については、万全を期して作成しましたが、万一誤り、記載もれなどお気付きの点がありましたらご連絡ください。 ■乱丁本、落丁本の場合はお取り替えいたします。販売店までご連絡ください。

Windows®は、米国マイクロソフト社の米国およびその他の国における登録商標です。

Macintoshは、米国アップル社の登録商標です。

Diamondcrystaは、三菱電機株式会社の登録商標です。

HDMI、HDMIロゴおよびHigh-Definition Multimedia Interfaceは、HDMI Licensing LLC.の商標または登録商標です。 その他の社名および商品名は、各社の商標および登録商標です。

安ご 使 用 たの 前 に

全1 の め に …

## 安全のために必ず守ること

この取扱説明書に使用している表示と意味は次のようになっています 誤った取扱いをしたときに生じる危険とその程度を、次の表示で区分して説明しています。

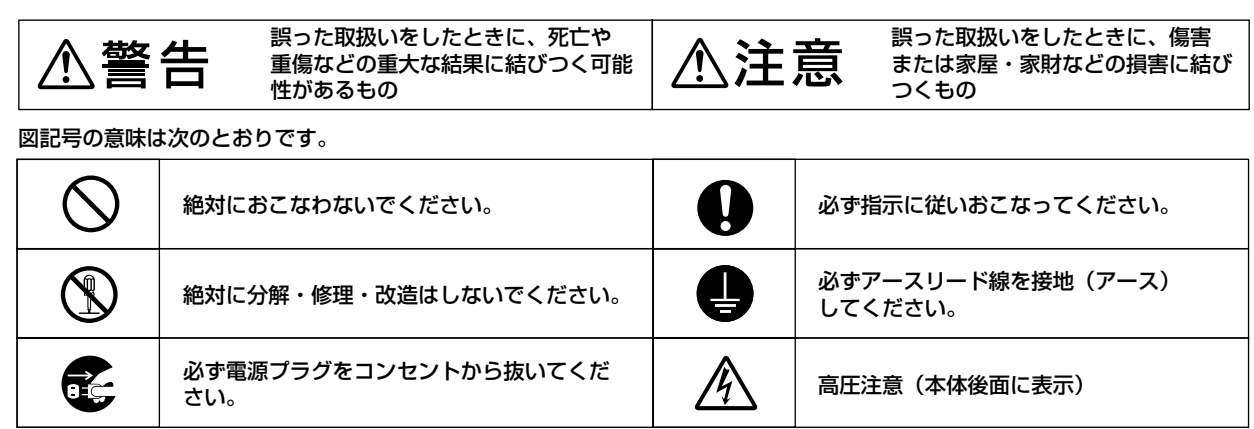

●ご使用の前に、この欄を必ずお読みになり、正しく安全にお使いください。

## 敬生

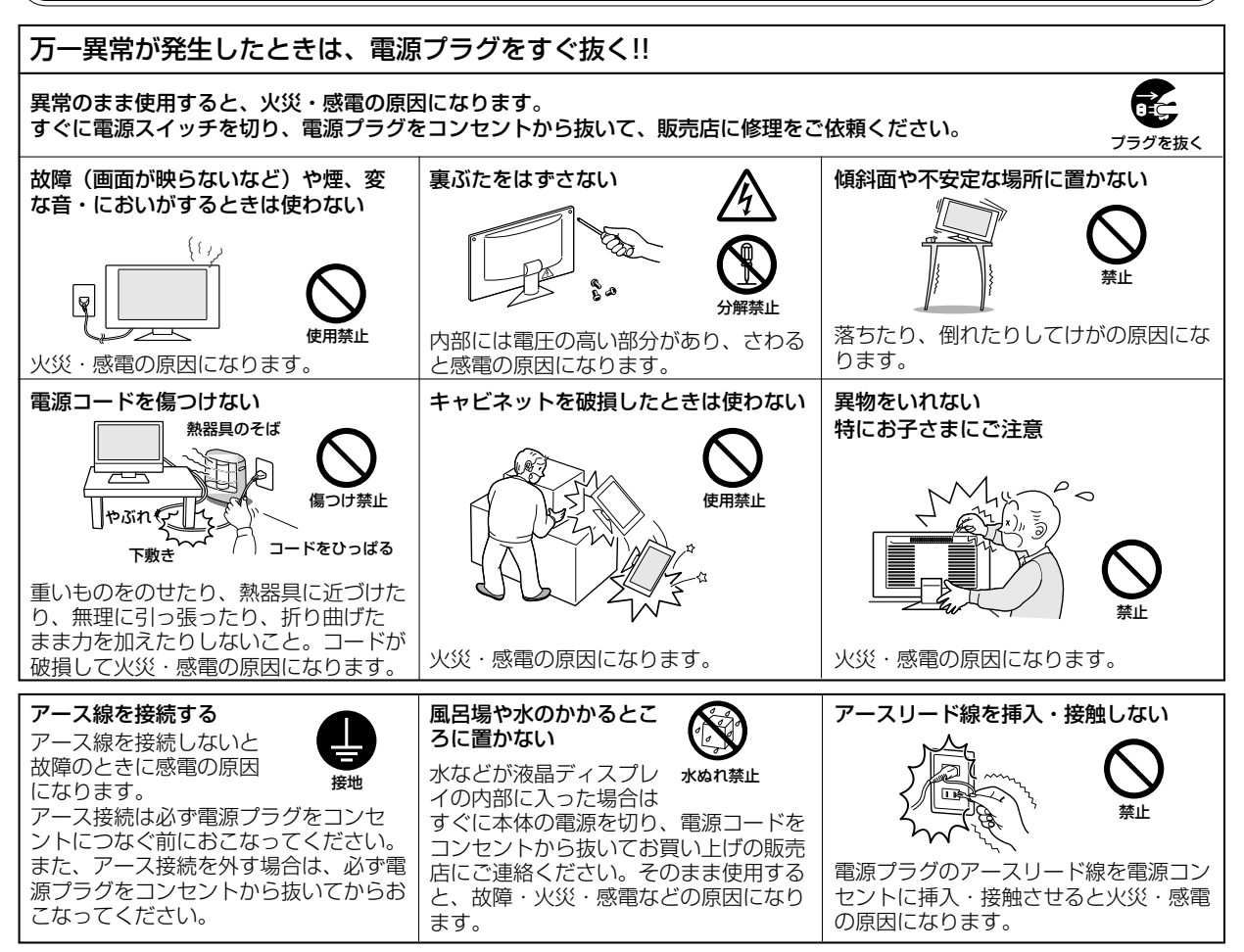

こ 使 用  $\overline{\omega}$ 前 に 安 全1 の た め に …

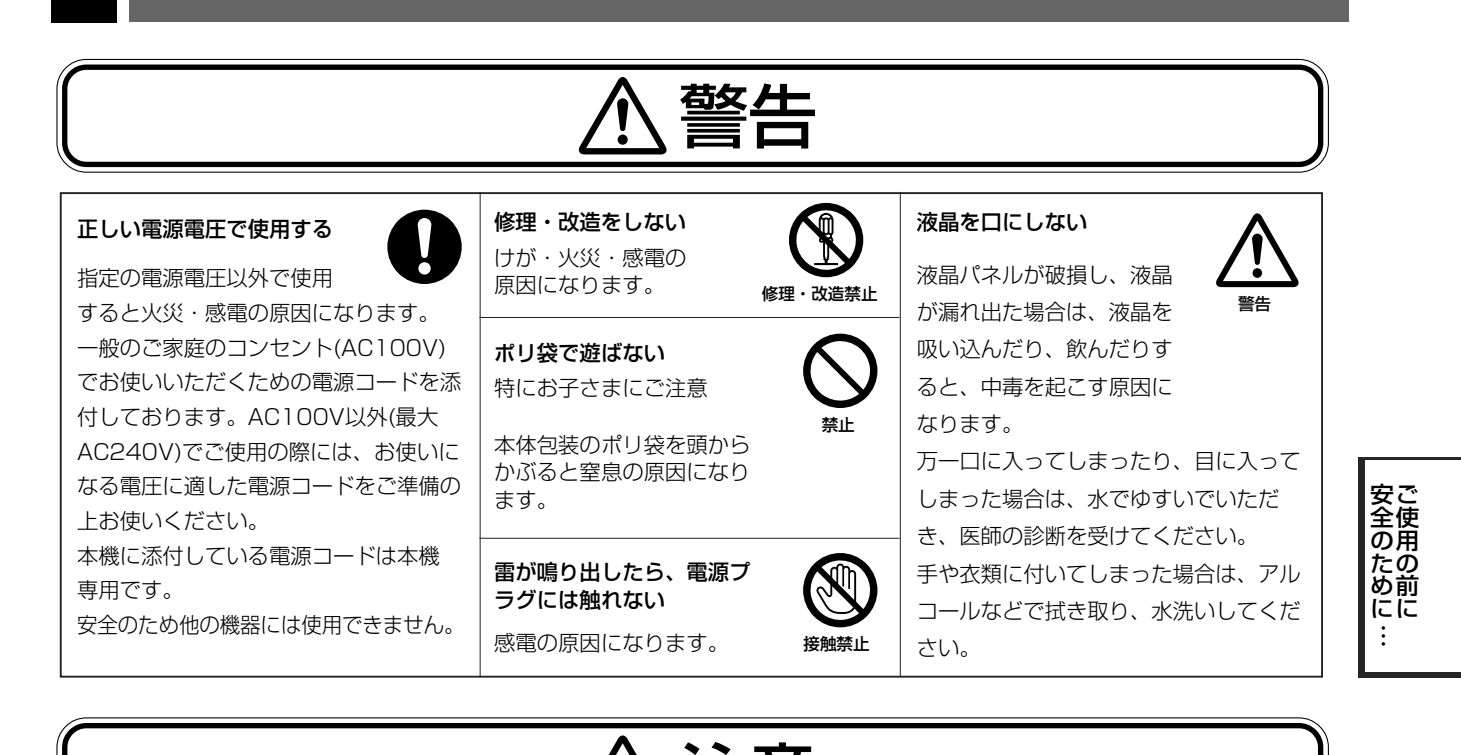

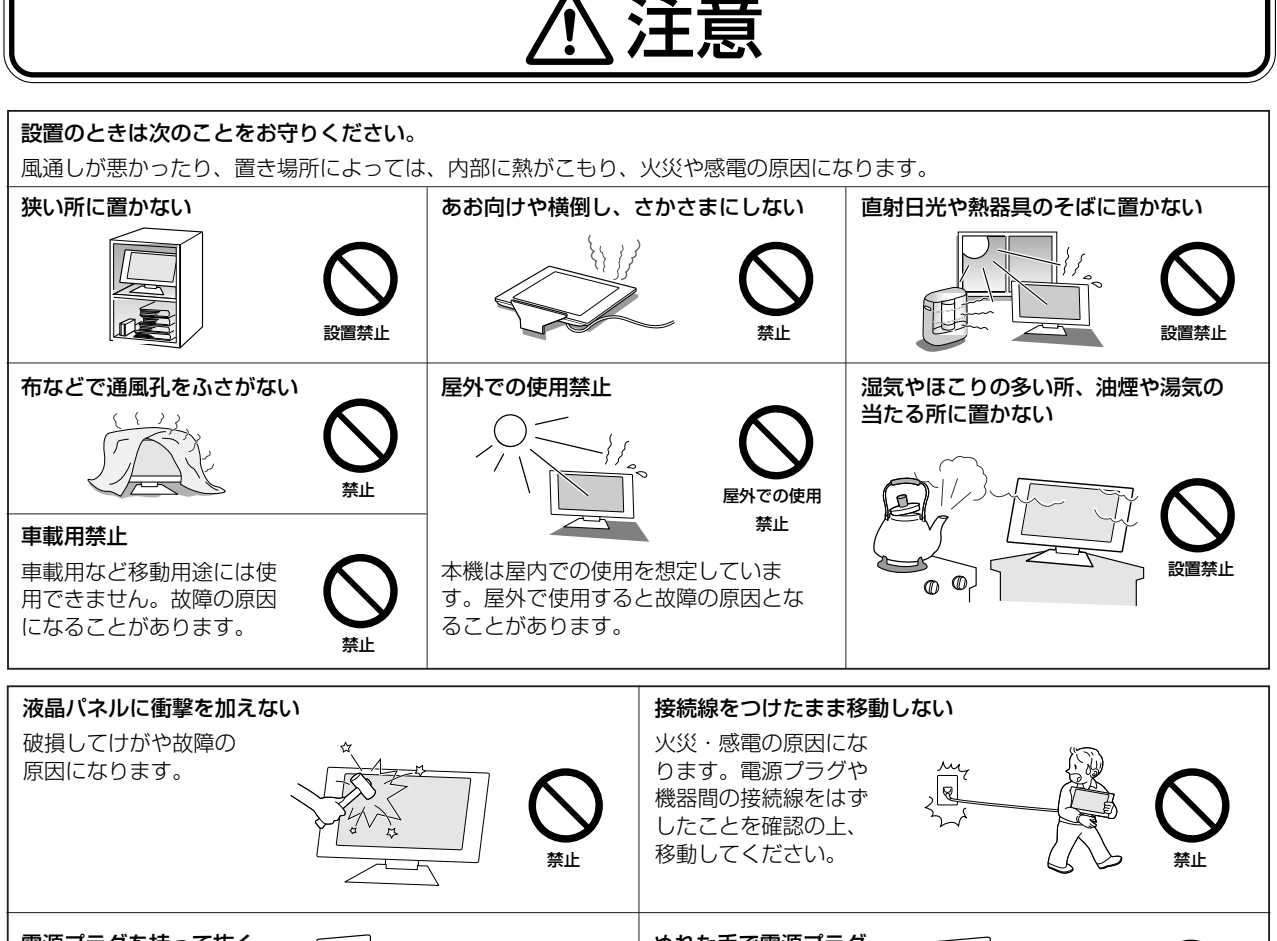

電源プラグを持って抜く コードを引っ張ると傷が つき、火災・感電の原因 になります。 ぬれた手で電源プラグ を抜き差ししない 感電の原因になります。 マンディストのサイトのサイトのサイトをしているのは、 あれ手禁止<br>ブラグを持つ

 $\boxed{\blacksquare}$ 

#### 注意 お手入れの際は電源プラグを抜く 電源プラグを奥までさしこむ 感電の原因になります。 しっかりと差し込まれ During servicing, disconnect the ていないと火災・感電 の原因となることがあ しっかり差し plug from the socket-outlet. プラグを抜く ります。 込む スタンドに指をはさまない 角度調節時、取り付け、取り外し時に指を l o はさむとけがの原因になります。 指はさみ注音 液晶ディスプレイを廃棄する場合 液晶ディスプレイに使用している蛍光管(バックライト)には水銀が含まれています。ご自身で廃棄しないでください。本機 を廃棄する場合は、資源有効利用促進法に基づく、回収・リサイクルにご協力ください。 (→P25:本機を廃棄するには) 1年に一度は内部掃除を 長期間の旅行、外出のときは電源プラグを抜く 内部にほこりがたまったまま使うと、火災や故障の原因に なります。 内部掃除は販売店にご依頼ください。 プラグを抜く 電源プラグのほこりなどは定期的にとる 火災の原因になります。 1年に一度は電源プラ 内部掃除 グの定期的な清掃と接 ほこりを取る 続を点検してください。 液晶ディスプレイの上手な使い方 長時間同じ画面を表示しない 長時間同じ画面を表示していると、画面表示を変えたときに前の画面表示が残ること(残像)があり ますが故障ではありません。画面表示を変えることで徐々に解消されますが、あまり長時間同じ画面を 表示すると消えなくなりますので、同じ画面を長時間表示するような使い方は避けてください。 「スクリーンセーバー」などを使用して画面表示を変えたり、使用していないときは省電力モードに 長時間同じ画面を表示しない するか、電源をオフすることをおすすめします。 日本国内専用です キャビネットのお手入れ For use in Japan only この液晶ディスプレイ お手入れの際は電源プラグを抜いてく は日本国内用として製 ださい。柔らかい布で軽くふき取って 国内専用 ください。汚れがひどいときには水で 造・販売しています。 プラグを抜く 日本国外で使用された うすめた中性洗剤に浸した布をよくし 場合、当社は一切責任 ぼってふき取り、乾いた布で仕上げて を負いかねます。 ください。 またこの商品に関する技術相談、アフターサービス等も日 本国外ではおこなっていません。 液晶パネルのお手入れ This color monitor is designed for use in Japan パネル表面は傷つきやすいので、固 and can not be used in any other countries. いもので押したりこすったりしない ように、取り扱いには十分注意して キャビネットを傷めないために ください。パネル表面は触指などに キャビネットの表面はプラスチックが より汚れることのないようにご注意 多く使われています。ベンジンやシン ください。パネル表面が汚れた場合には、乾いた布で軽く ナー、アルカリ性洗剤、アルコール系 ふきとってください。またきれいな布を使用されるととも 洗剤、ガラスクリーナー、ワックス、 に、同じ布の繰り返し使用はお避けください。 研磨クリーナー、粉石鹸などでふいた 溶剤を使用される場合は以下のものを推奨いたします。そ リ、殺虫剤をかけたりしないでくださ の際は溶剤が残らないようにしてください。(水、エタノ い。変質したり、塗料がはげる原因と ール、イソプロピルアルコール) なります。(化学ぞうきんご使用の際 推奨以外の溶剤(酸、アルカリ、アセトン等)は使用しな は、その注意書きに従ってください。) 使用禁止 いでください。溶剤類や水滴等が液晶ディスプレイ内部に また、ゴムやビニール製品などを長時間接触させたままにし 入ったり表示面以外の液晶ディスプレイ表面に付着すると ないでください。

キャビネットが変色したり、変質するなどの原因となります。 商品を破壊する恐れがありますのでご注意ください。

#### 上手な見方

画面の位置は、目の高さよりやや低く、目から約40~70cmはなれたぐらいが見やすくて目の疲れが少なくなります。明る すぎる部屋は目が疲れます。適度な明るさの中でご使用ください。 また、連続して長い時間、画面を見ていると目が疲れます。

こ 使 用  $\overline{\omega}$ 前 に

安 全1 の た め に …

6

## 各部の名称

本体正面

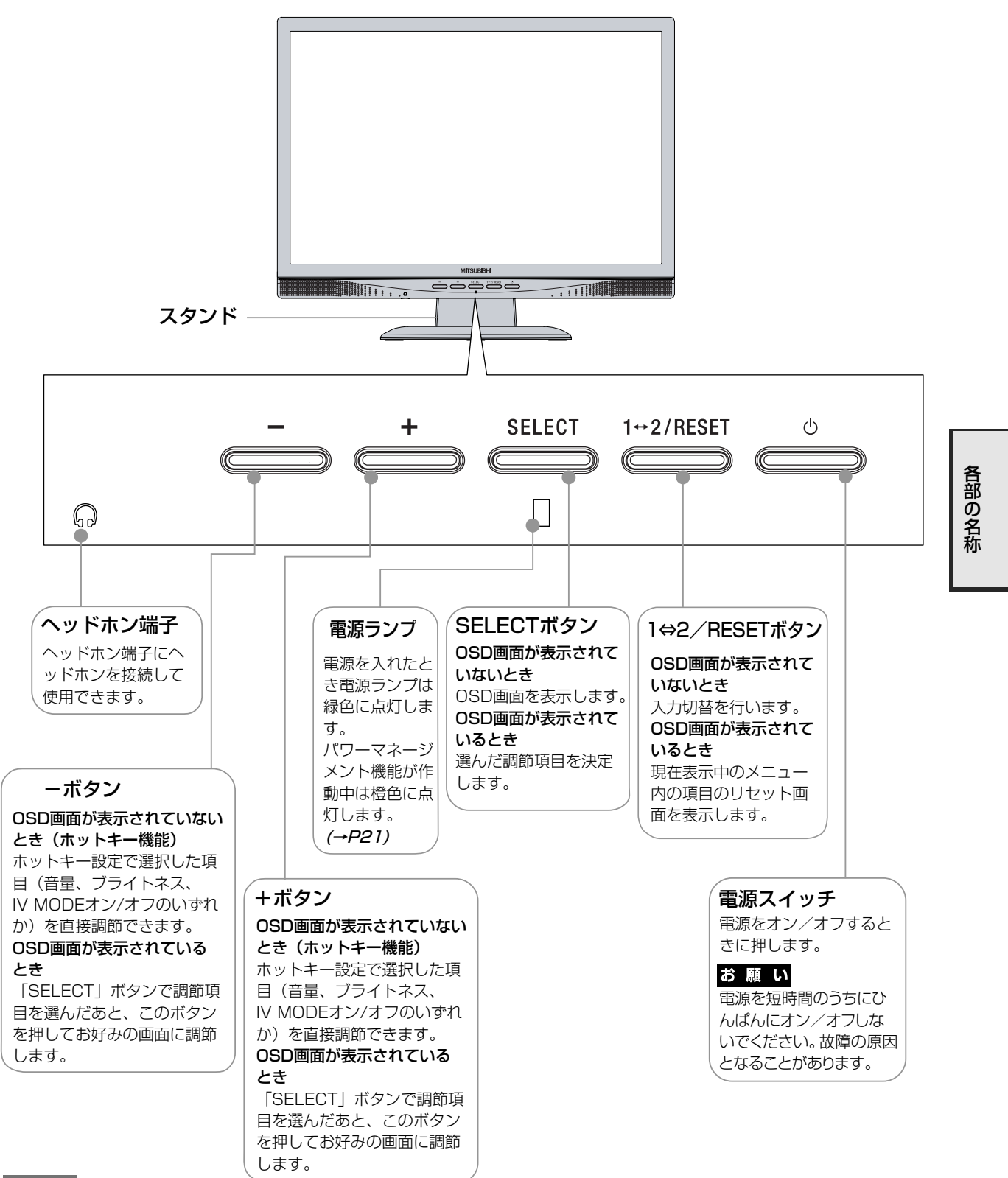

お知らせ

●各ボタンによる詳しいOSD画面の操作については「OSD画面の基本操作 | (→P16) をご覧ください。

本体背面

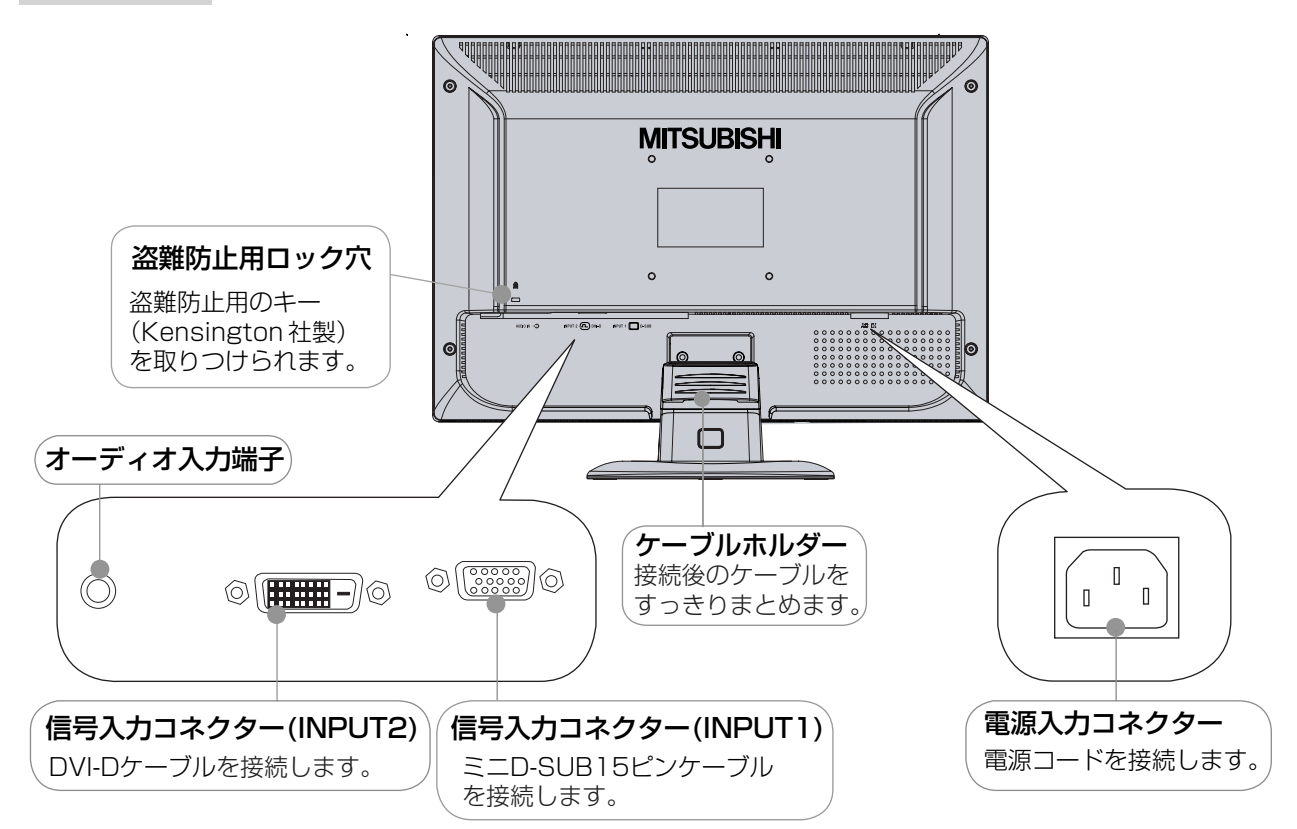

ケーブルホルダーを取り付ける

電源コードや信号ケーブルを本機に接続後、付属のケーブルホルダーを使ってケーブルをすっきりまとめることが できます。

ケーブルホルダーは図のようにスタンド背面の穴にホルダーのフック部を挿入して「カチッ」と音がするまで押し 下げてください。

取り外す場合は、逆の手順で外すことができます。

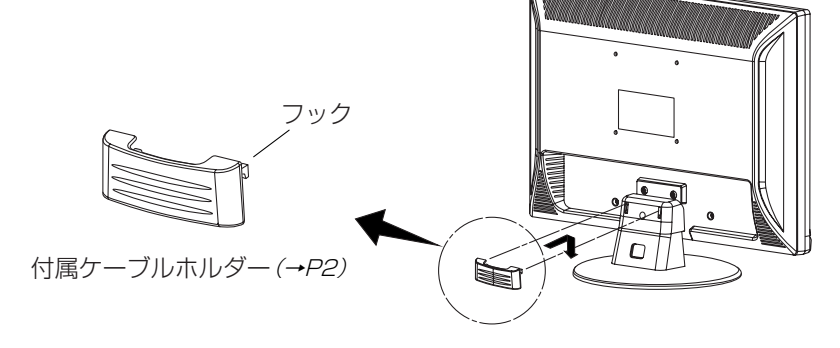

各 部 の 名 称

8

## 接続

#### ベーススタンドを取り付ける

図のように水平な机の上にベーススタンドを置いてください。本体のベーススタンドの飛び出し部分に合わせ、 「カチッ」と音がするまでしっかりさし込んでください。

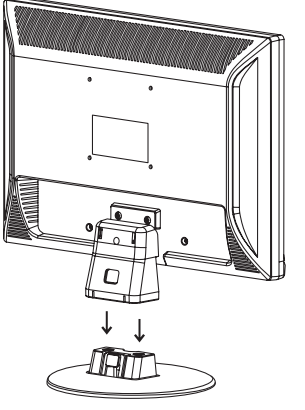

### 注意

ベーススタンドと本体スタンド部が確実に取り付けられていないと本体が斜めになったり外れたりする恐れがあります。 取り付けた際にベーススタンドと本体スタンドの四隅に段差がなく均一な面になっていることを確認してください。 ベーススタンドに本体を取り付ける際に指をはさまないように注意してください。

#### 接続方法について

本機の信号入力コネクターは、アナログ信号(ミニD-SUB15ピン)とデジタル信号(DVI-D)に対応しています。 また、2台のコンピューターを同時に本機に接続し、表示する入力を切り替えて使うことができます。 ご使用のコンピューターの出力端子の形状をお確かめになり、本機の信号コネクターに接続してください。 それぞれの接続に対応したケーブルをご使用ください。

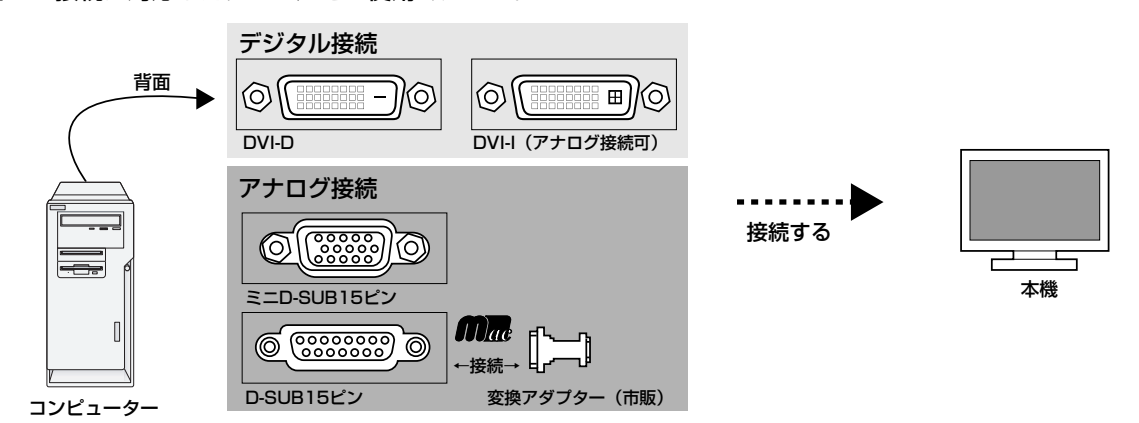

#### 接続コネクターと信号ケーブル対応表

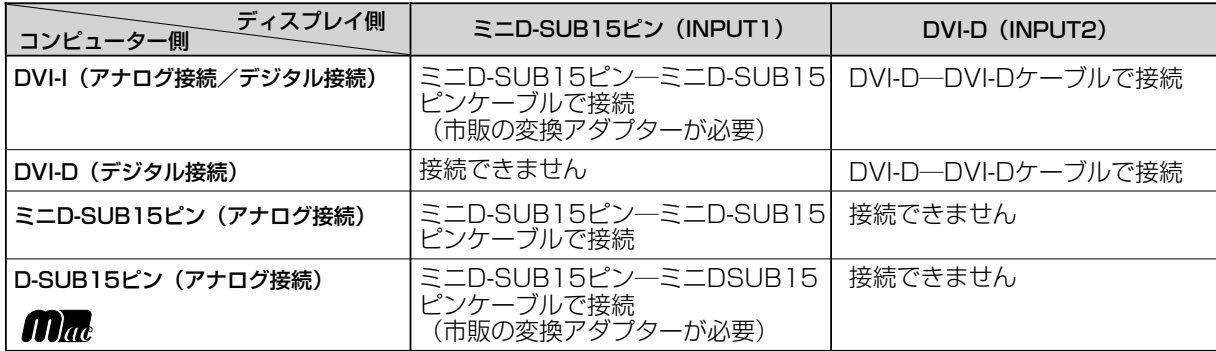

各 部 の 名 称 接続する

#### お願い

● 信号ケーブルを接続する前に、本機、コンピューターおよび周辺機器の電源を切ってください。

#### 1 信号ケーブルを接続する

信号ケーブルおよび変換アダプターは、接続後必ずそれぞれの固定ネジで確実に固定してください。

1台のコンピューターをつなぐ場合

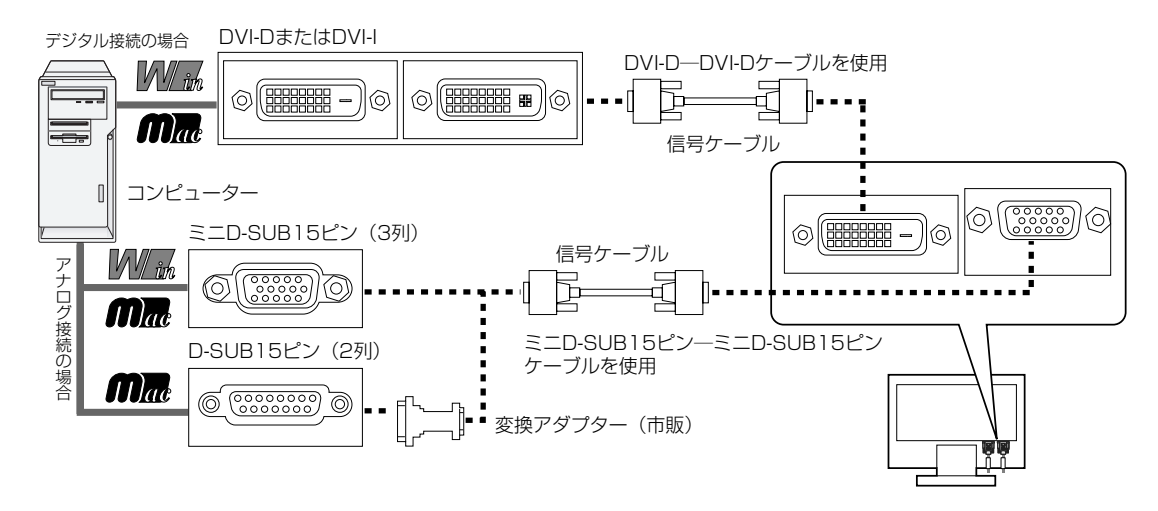

2台のコンピューターをつなぐ場合 (2系統入力)

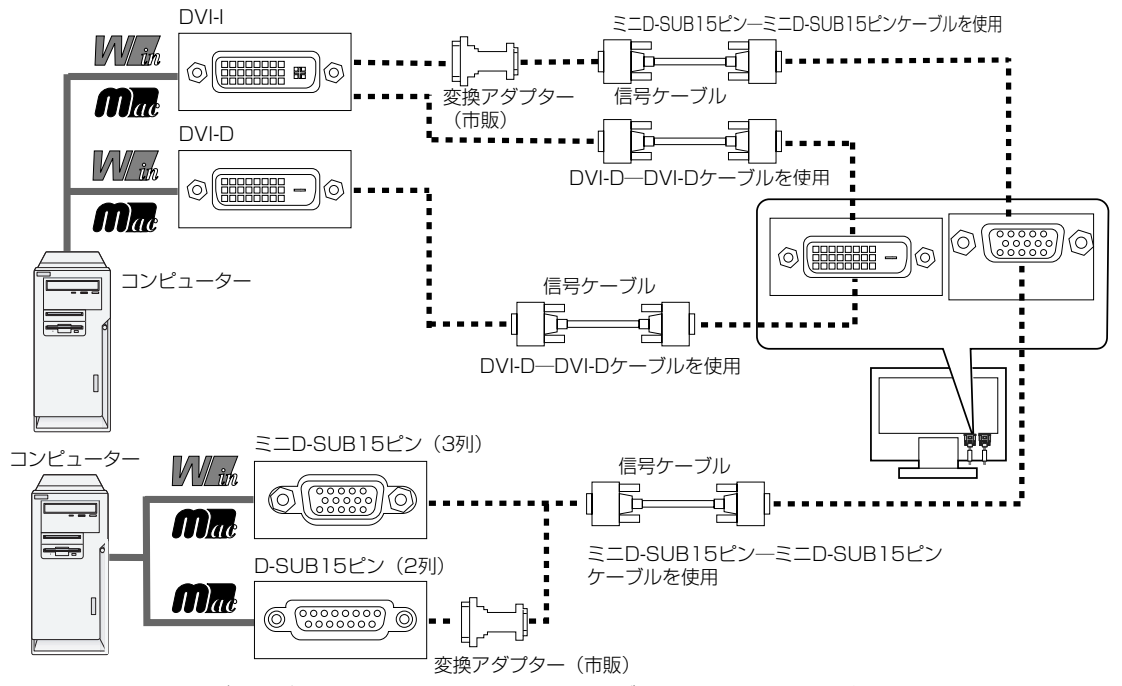

※ Apple Macintoshシリーズコンピューターは、モデルによりアナログRGB出力コネクターが異なります。

※ デジタル接続のみで2台のコンピューターを接続することはできません。

※ 本液晶ディスプレイにDVI-Aでは接続できません。

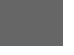

#### 接続する

## 2 オーディオケーブルやAVケーブルを接続する

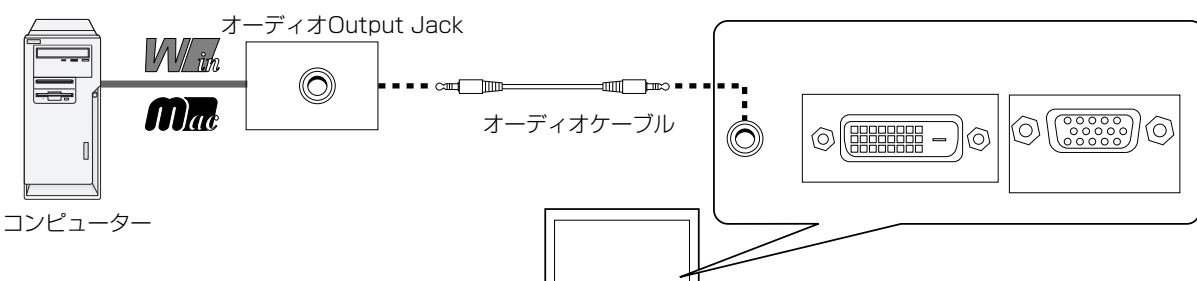

#### AV機器との接続

本機はAV機器などと接続して使用することができます。 詳しくは、AV機器などの取扱説明書を参照ください。

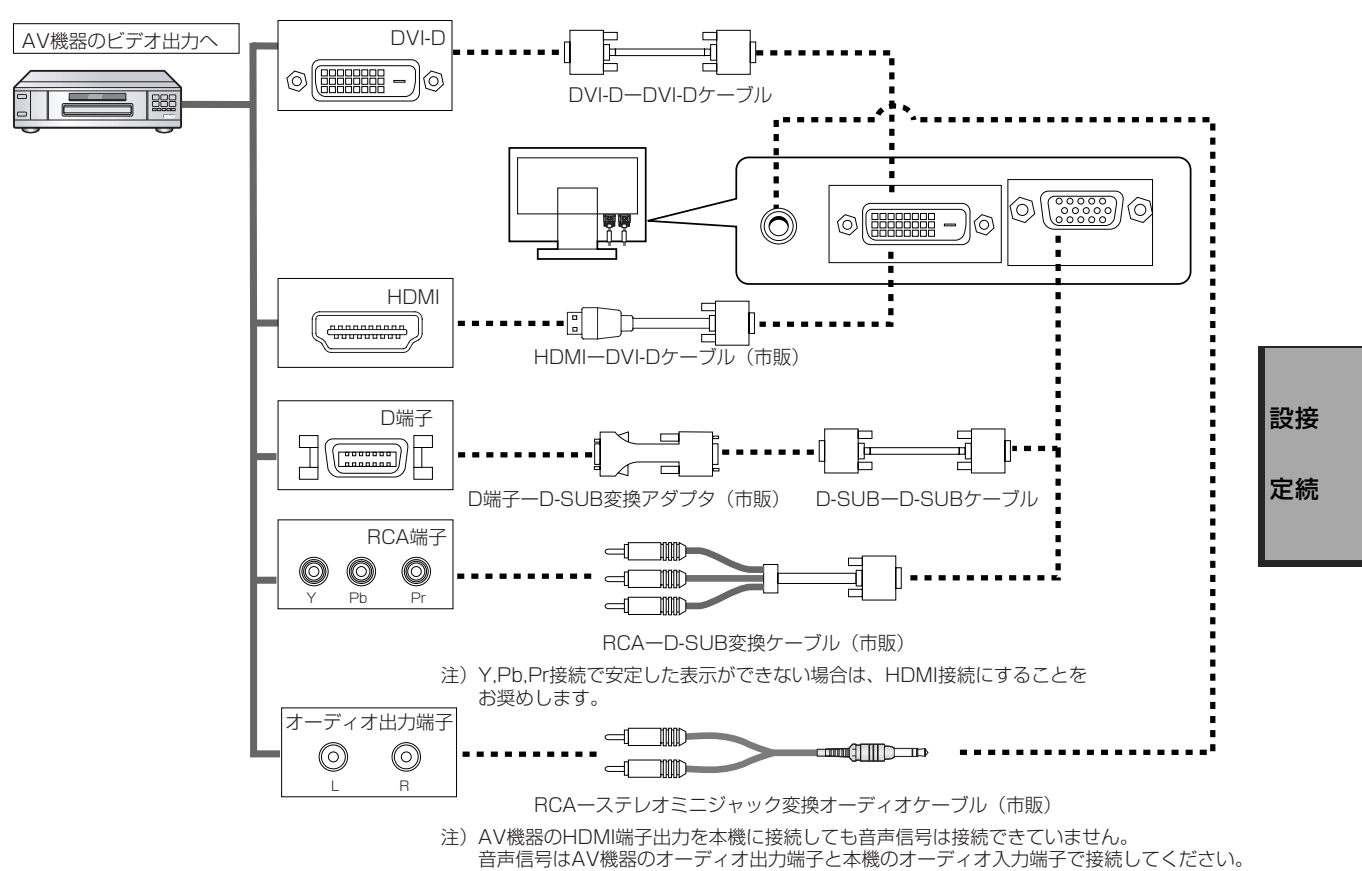

11

### 3 電源を接続する

#### お願い

● コンピューター本体の電源コンセントに接続するときは、電源容量を確認してください。 (1.0A以上必要です。) ● 電源コードは本体に接続してから電源コンセントに接続してください。

#### 電源コードの一方の端を、本機の電源入力コネクターに差し込む 奥までしっかりと差し込んでください。

● 電源コードと信号ケーブルとオーディオケーブルをケーブルホルダーでまとめる。

#### お願い

●画面を前後に動かし (→P13) 、ケーブル類に十分な余裕があるかどうかを確認してください。 ●ケーブルホルダーの取付け方は (→*P8)* を参照ください。

アースリード線を接地(アース接続)する

## *4* 電源プラグをAC100V電源コンセントに接続する<br>————————————————————

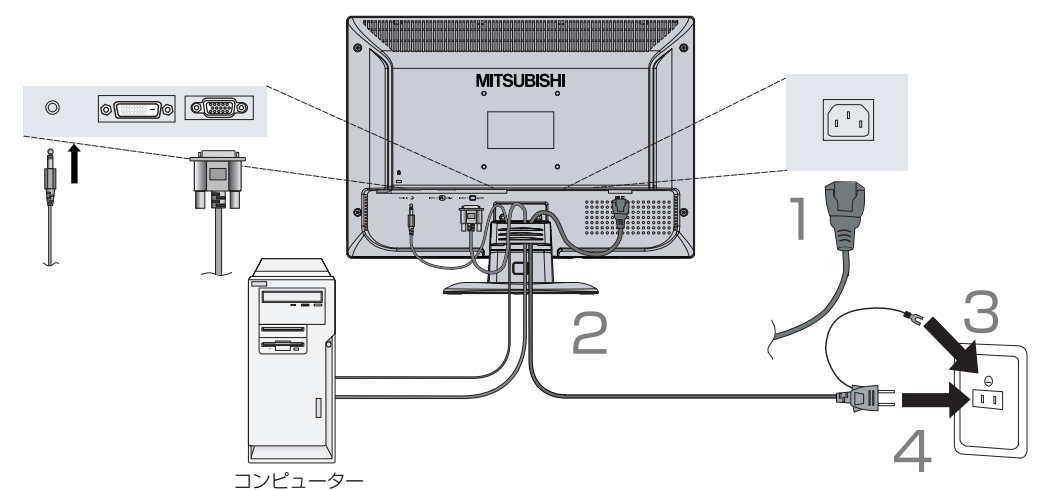

#### 警告

- ・ 表示された電源電圧以外で使用しないでください。火災・感電の原因になります。
- ・ 本機には一般のご家庭のコンセント(AC100V)でお使いいただくための電源コードを添付しております。 AC100V以外(最大AC240V)でご使用の際には、お使いになる電圧に適した電源コードをご準備の上お使いく ださい。
- ・ 電源プラグのアースリード線は必ず接地(アース)してください。 なお、アース接続をはずす場合は、必ず電源プラグをコンセントから抜いてからおこなってください。また、電源 プラグのアースリード線は電源コンセントに挿入または接触させないでください。火災・感電の原因となります。 ・ 本機に添付している電源コードは本機専用です。安全のため他の機器には使用しないでください。

#### お願い

- ●電源コンセントの周辺は、電源プラグの抜き差しが容易なようにしておいてください。
- This socket-outlet shall be installed near the equipment and shall be easily accessible.

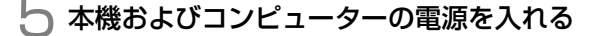

接 設 u. 続  $\mathbb{R}^2$ 定

#### 4 調節をおこなう

1 画面の調節をおこなう

#### ■ デジタル接続の場合

自動判別によって画面情報を設定しますので、画面の調節は不要です。 ■ アナログ接続の場合 「自動調節をする(アナログ接続の場合のみ)」 (→P15) の手順にしたがって自動 調節をしてください。自動調節をおこなってもうまく表示されない場合は「画面調節 (OSD機能)」 (→P16) をご覧ください。

#### お知らせ

● 最適な解像度以外の信号を入力している場合、RESOLUTION NOTIFIER の案内画面が表示されます。解像度を変えずにこのままご使用になる場合、 この案内画面を表示させなくすることができます。方法については「ツール」 の「■RESOLUTION NOTIFIER」 (→P19)をご覧ください。

RESOLUTION<br>NOTIFIER 最適信号は 1680X1050 マニュアルを参照してください (SELECT)を押してください

RESOLUTION NOTIFIERの案内画面

## 2 角度を調節する

お好みに合わせて本機の角度を調節してください。 右図のように見やすい角度に調節します。

#### 注意

角度調節時に、指をはさまないように気を付けてください。 けがの原因となることがあります。

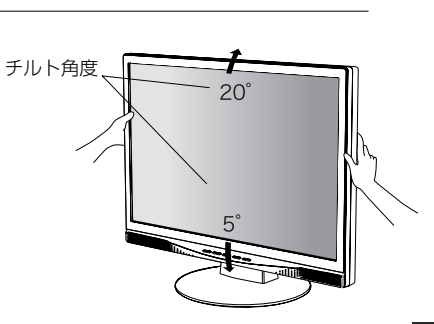

液晶画面を押さないようにしてください。

#### ヘッドホンの接続

液晶ディスプレイ前面のヘッドホン端子にヘッドホンを接続して使用で きます。

#### 注意

ヘッドホンを耳にあてたまま接続しないでください。音量によっては耳 を傷める原因となります。

#### お知らせ

- 液晶ディスプレイに接続できるのは、ステレオミニプラグ付のへ ッドホンです。お持ちのヘッドホンのプラグが大きくて入らない ときは、オーディオショップなどで「ステレオ標準プラグ→ステ レオミニプラグ」変換プラグをお買い求めください。
- ヘッドホンを接続するとスピーカーからの音が消えます。
- ヘッドホンジャックは、本体の底面にあります。コードプラグが 大きいヘッドホンは設置面との隙間が狭く接続できない場合があ ります。

コードプラグが小さなヘッドホンのご使用をお奨めいたします。

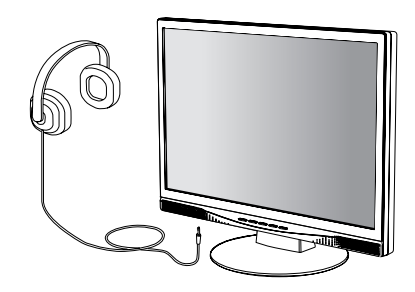

接 設  $\mathbb{R}^2$ ц.

## Windows セットアップ情報とテストパターンについて

#### Windows セットアップ情報

Windows®95/98/Me/2000/XP, Windows Vista™ 用のセットアップ情報は、下記の当社ホームページから ダウンロードしてください。

<http://www.MitsubishiElectric.co.jp/home/display/download>

### テストパターン

付属のユーティリティーディスクには、テストパターンが入っています。このテストパターンはアナログ接続をした 場合の画面調節の際に使用します。

ご使用方法については、ユーティリティーディスクの README をご覧ください。

画面調節メニューの左/右または下/上の項目で調節を おこない、白い枠が完全に見えるようにする。 (→P17)

画面調節メニューの水平サイズまたは位相の項目で調節 をおこない、白黒の縦じまがはっきりと見えるようにす る。 (→P17)

ブライトネス・コントラストメニューのコントラストで 調節をおこない、白の階調差が見えるようにする。  $(\rightarrow P17)$ 

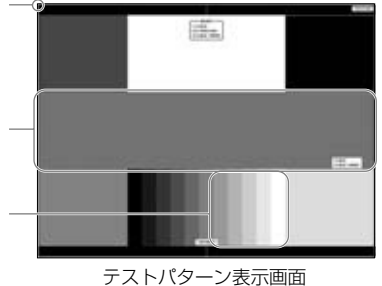

接 設

u. 続  $\mathbb{R}^2$ 定

#### 自動調節をする(アナログ接続の場合)

必要がある場合は各調節項目を個別に調節してください。(→P1*7, P18)* 本機をコンピューターとアナログ接続したときは、最初に自動調節をおこないます。その後、さらに調節をおこなう 自動調節はコントラストの自動調節と表示位置、水平サイズや位相の自動調節の2つに分かれています。 2つともおこなってください。

#### お知らせ

● 目動調節は適切な画面を表示するよう、画面のコントラスト、表示位置、水平サイズや位相を目動で調節します。 ● OSD画面を表示する方法など、操作のしかたの詳細については、「OSD画面の基本操作」 (→P16) をご覧ください。 | ● ビデオ入力*(→P21)*時は、「オートコントラスト」「オートアジャスト」「上下方向の位置」調節は動作しません。 1 本機およびコンピューターの電源を入れる  $\epsilon$ 画面全体に付属のユーティリティーディスクのテストパターン *(→P14)* またはワープロソフトの編集画面 などの白い画像を表示する 3  $F$  SELECT 液晶ディスプレイ前面の「SELECT」ボタン を押し、OSDメニューを表示します。 コントラストの自動調節をおこなう 4 ①「+」ボタンを押し、オートコントラストにカー ソルを移動し、「SELECT」ボタンを押します。 ②「1⇔2/RESET」ボタンを押します。 ーー<br>コントラスト<br>(RESET)を押してください コントラストの自動調節が実行されます。自動調  $1 \Leftrightarrow 2$ /RESET 節中は「実行中」の文字が表示されます。 自動調節画面 「実行中」の文字が消えたら調節完了です。手順5に 進みます。 5 表示位置、水平サイズ、位相の自動調節をおこなう ① コントラストの自動調節が終わったら、 「+」ボタンを押し、「自動調節」に カーソルを移動し「SELECT」ボタンを押します。 414 ※ 0 \*5°<br>劉国 □ <del>回</del> 《<br>第500 R G B 图

②「1⇔2/RESET」ボタンを押します。左右の表示位置、 上下の表示位置、水平サイズ、位相の自動調節が  $1 \Leftrightarrow 2$ /RESET 実行されます。自動調節中は「実行中」の文字が 表示されます。

「実行中…」の表示が消え、アイコンの選択画面が 表示されたら、調節完了です。 これですべての自動調節が完了しました。

## **○ 以下の手順でOSDメニューを消してください。**<br>○ ① 「±」ボタンを押して「EYIT」のアイコンに

①「+」ボタンを押して「EXIT」のアイコンにカーソルを移動します。

②「SELECT」ボタンを押し、OSDメニューを消します。

#### お願い

- DOSプロンプトのように文字表示のみの場合や画面いっぱいに画像が表示されていない場合は、自動調節がうま く機能しない場合があります。この場合は、手動調節でお好みの画面に調節てください。
- コンピューターやビデオカード、解像度によっては、自動調節がうまく機能しない場合があります。この場合は、 手動調節でお好みの画面に調節してください。
- 白い部分が極端に少ない画像の場合は、自動調節がうまく機能しない場合があります。この場合は、手動調節で お好みの画面に調節てください。

接 設  $\mathbb{R}^2$ ц.

続

足

自動調節画面

ーー<br>自動調節<br>(RESET)を押してください

## OSD画面の基本操作

本機にはOSD (On Screen Display) 機能がついています。OSD画面を操作することにより、画面の調 節ができます。

OSD 画面は、以下に示すような構成になっています。

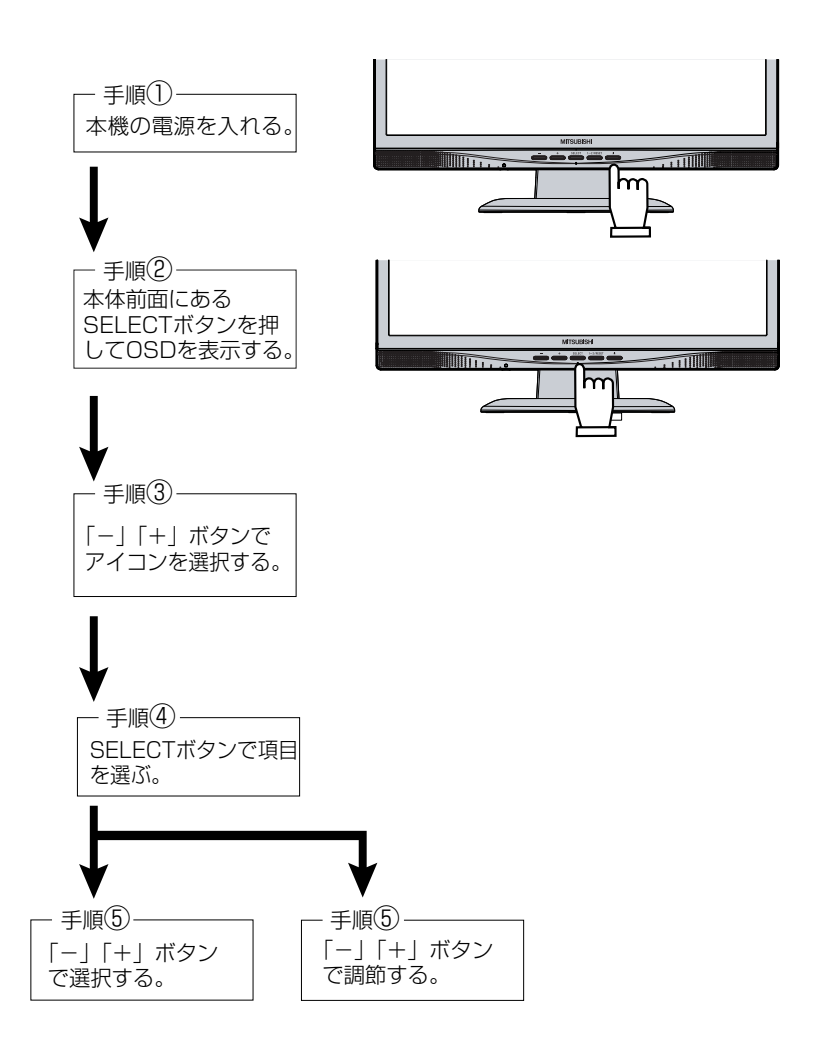

その他、OSD画面上で操作方法を表示している場合は、それに従ってください。

#### お知らせ

上記のボタンのいずれも押さずOSDオートオフで設定された時間が経過するとOSD画面は自動的に消えます。 (工場設定は45秒です。)

定

続

## OSD機能について

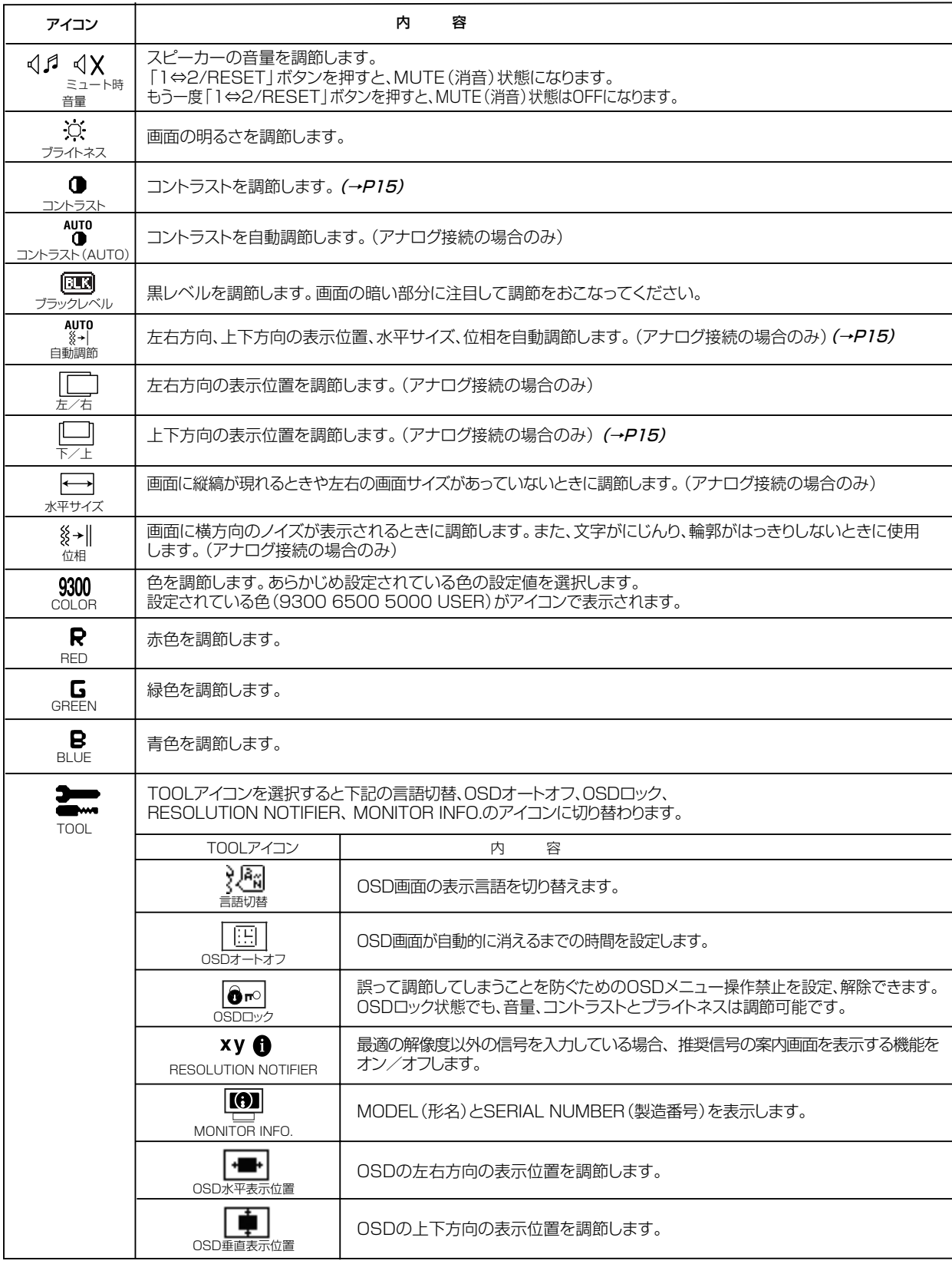

画 面 調 節

機 n. J. 能

## OSD機能について

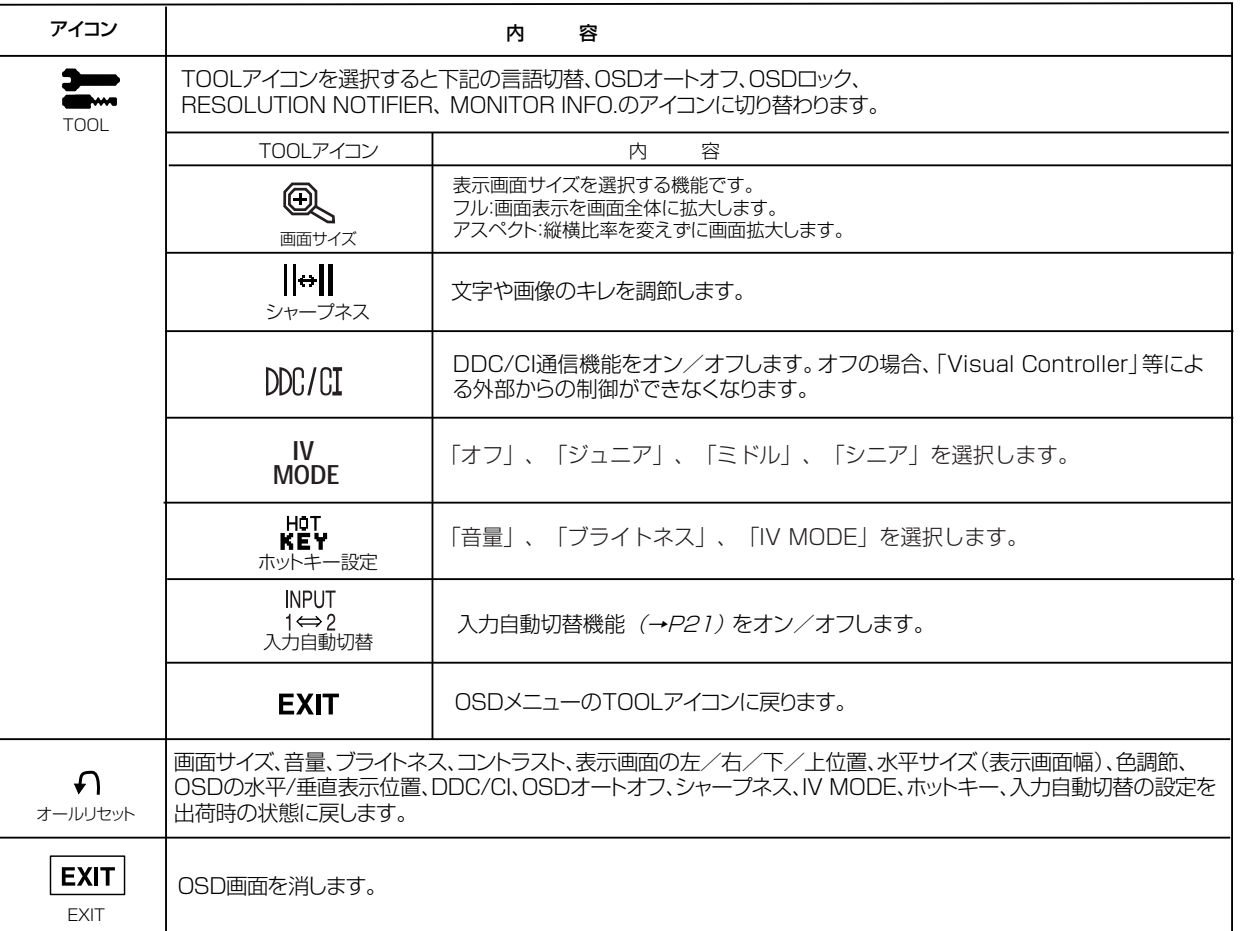

u. 続  $\mathbb{R}^2$ 定

接 設

## 主なOSD 機能

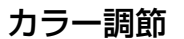

お好みに応じて画面の色合いを調節することができます。

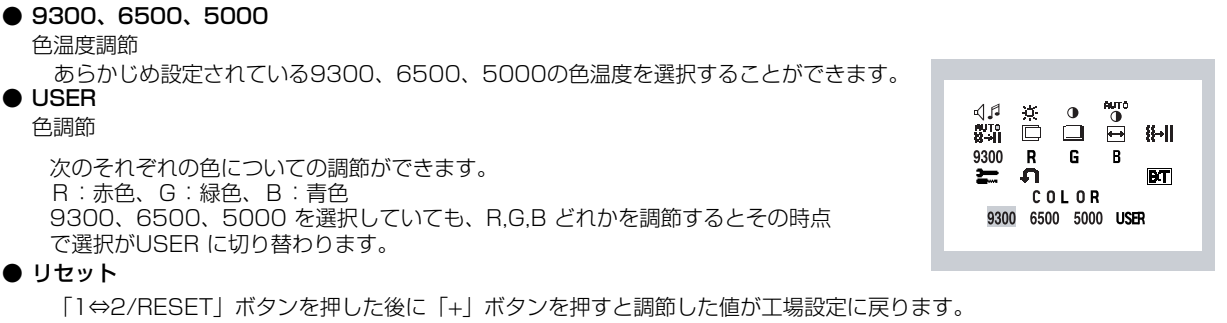

## 主なOSD 機能

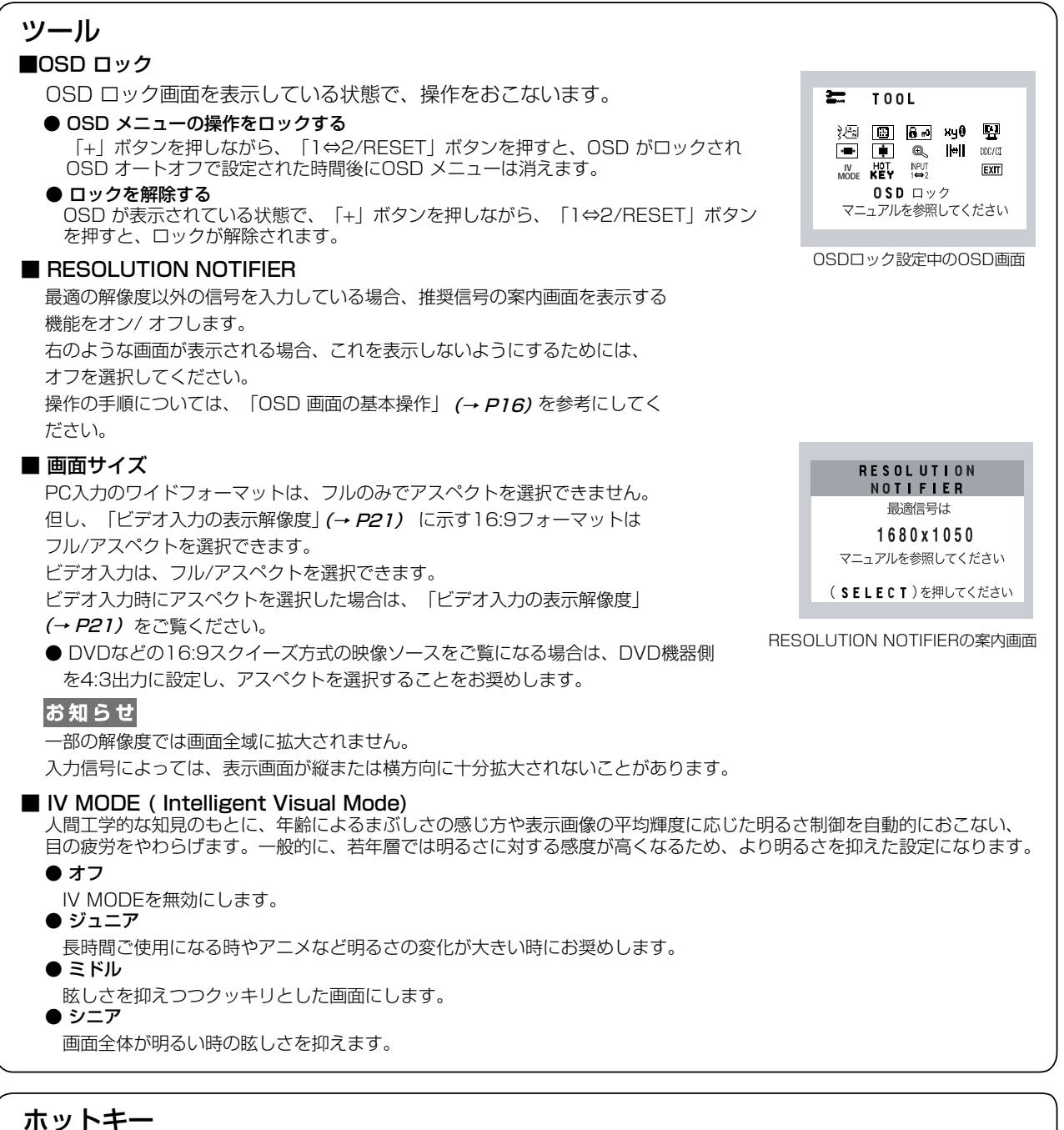

■ ホットキー

ホットキー設定で選択した項目 (音量、ブライトネス、IV MODEオン/オフのいずれか) を「+| 「-| キーで 直接調節できます。

画 機 面 調 節 J. 能

## OSD機能による画面の調節が必要となる場合

本機は下表に示す種類のタイミングの自動判別をおこない画面情報を設定しますので、コンピューターに接続すると、自 動的に適切な画面を表示します。ただし、コンピューターによっては画面にちらつきやにじみが生じることがありま す。また、入力信号によってはうまく表示できないこともあります。その場合は画面調節 (→ P17) をおこなってく ださい。この場合、調節後の画面情報が記憶されます。

| 解像度              | 周波数      |         |                                     |
|------------------|----------|---------|-------------------------------------|
|                  | 水平       | 垂直      | 備考                                  |
| 640 × 480        | 35.0kHz  | 66.7Hz  | Macintosh                           |
| $832 \times 624$ | 49.7kHz  | 74.5Hz  | Macintosh                           |
| 720 × 350        | 31.5kHz  | 70.1Hz  |                                     |
| 720 × 400        | 31.5kHz  | 70.1Hz  |                                     |
| $640 \times 480$ | 31.5kHz  | 60.0Hz  |                                     |
| $640 \times 480$ | 37.9kHz  | 72.8Hz  |                                     |
| $640 \times 480$ | 37.5kHz  | 75.0Hz  |                                     |
| $800 \times 600$ | 35.2kHz  | 56.3Hz  |                                     |
| $800 \times 600$ | 37.9kHz  | 60.3Hz  |                                     |
| $800 \times 600$ | 48.1kHz  | 72.2Hz  |                                     |
| $800 \times 600$ | 46.9kHz  | 75.0Hz  |                                     |
| 1024 × 768       | 48.4kHz  | 60.0Hz  |                                     |
| 1024 × 768       | 56.5kHz  | 70.1Hz  |                                     |
| 1024 × 768       | 60.0kHz  | 75.0Hz  |                                     |
| 1152 × 864       | 67.5kHz  | 75.0Hz  |                                     |
| 1152 × 870       | 68.7kHz  |         | 75.0Hz   Macintosh                  |
| 1280 × 960       | 60.0kHz  | 60.0Hz  |                                     |
| 1280 × 960       | 74.8kHz  |         | 75.0Hz   Macintosh                  |
| 1280 × 1024      | 64.0kHz  | 60.0Hz  |                                     |
| 1280 × 1024      | 80.0kHz  | 75.0Hz  |                                     |
| 1440 × 900       | 55.9kHz  | 60.0Hz  |                                     |
| 1680 × 1050      | 65.3kHz  | 60.0Hz  | 推奨信号タイミング                           |
| 720 × 480        | 31.47kHz | 59.94Hz | AVタイミング 480p                        |
| 1920 × 1080      | 33.75kHz | 60.0Hz  | AVタイミング<br>1080i                    |
| (インターレース)        |          |         | $\divideontimes$ 1                  |
| 1280 × 720       | 45.0kHz  | 60.0Hz  | AVタイミング 720p                        |
| 1920 × 1080      | 67.5kHz  |         | 60.0Hz AVタイミング<br>1080 <sub>p</sub> |

<工場プリセットタイミング>

- 入力信号の識別は、水平周波数・垂直周波数・同期信号極性・同期信号タイプによりおこなっています。
- 上表に示す工場プリセットタイミング以外に、15種類のタイミングを記憶できる機能があります(ユーザーメモリ 一機能)。 記憶させたい信号を入力し、OSD機能でお好みの画面に調節 (→ p17,p18) するとタイミングおよび画面情 報が自動的に記憶されます。
- 「オールリセット」を実行すると全てのユーザーメモリーに記憶された値が消去されます。
- 本機の周波数は水平周波数: 31.0~82.3kHz垂直周波数56~76Hz対応となっていますが、この範囲内であって も入力信号によっては正しく表示できない場合があります。
- この場合は、コンピューターの周波数、または解像度を変更してください。
- 本機はコンビュータからのデジタル人力において、推奨タイミンクの解像度を超える信号を選択できる場合がありま すが、その信号を入力した場合は、正しく表示できないことがあります。
- 複合同期信号、シンクオングリーン信号には対応していません。

#### お知らせ

- 本機は解像度1680×1050以外の信号を入力した場合は、文字がにじんだり図形が歪んだりすることがあります。
- 1 AV機器からY,Pb,Pr接続した場合、映像が揺れたり・表示が途切れたり・アスペクト表示で非表示領域に不要な ※線などが見える場合があります。そのような時は、HDMI接続での表示をお奨めします。

## その他の機能について

#### ここでは、本機のOSD機能以外の機能について説明しています。

#### 拡大・スムージングファイン機能

1680ドット×1050ラインより低い解像度の画面を自動的に拡大して表示する機能です。ギザギザ感の少ないな めらかな画像とカケの少ない文字を表示します。

#### お知らせ

● 入力信号によっては、画面全体に拡大されない場合があります。

● 入力信号によっては、本機能が正常に動作しない場合があります。

#### 簡易表示機能

本機が対応する解像度よりも高い解像度の信号が入力された場合に、自動的に画面を 縮小表示する機能です。

OSD画面の注意画面を表示するとともに「簡易表示機能」により画面を縮小表示しま すので、他の高解像度ディスプレイを接続することなく、本機が対応する解像度にコ ンピューターの設定を変更することができます。

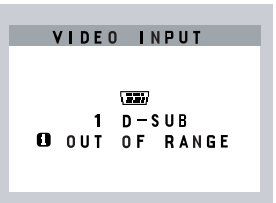

OSD画面の注意画面

#### Plug&Play機能

お知らせ

VESAのDDC (Display Data Channel) 2B規格に対応したコンピューターと接続した場合には、本機の表示画素数、 周波数、色特性などの情報をコンピューターが読み出し、本機に最適な画面が自動的に設定されます。 詳しくはコンピューターの取扱説明書をご覧ください。

#### ノータッチオートアジャスト機能(NTAA: No Touch Auto Adjust) (800×600以上の解像度のみ)

ユーザーメモリーに記憶されていない種類の信号が入力されると自動調節が実行されます。入力された信号を本機のマイ コンが検出し、左右方向の表示位置、上下方向の表示位置、水平サイズおよび位相の自動調節を開始します。自動調節中 は「実行中」の文字が表示されます。

#### お知らせ

 $\bullet$  ビデオ入力(下表参照)時は動作しません。

#### 入力自動切替機能(2系統入力時)

ビデオ信号の入力の有無によって自動的にビデオ信号の入力がある方を表示する機能です。

2台のコンピューターを本機につなぎ、同時に使用している場合、「1⇔2/RESET」ボタンを押さなくても、現在表示中

のコンピューターの電源が切れると自動的にもう一方のコンピューターの画面に切り替わります。

#### お知らせ

● 入力信号によっては、本機能が正常に動作しない場合があります。

● 本機能はオン/オフすることができます。 (→P18)

#### パワーマネージメント機能

コンピューターを使用しないときに本機の消費電力を減少させる機能です。

お知らせ

● この機能はVFSA DPM対応パワーマネージメント機能を搭載しているコンピューターと接続して使用する場合にのみ機能します。 パワーマネージメント機能が作動している場合の消費電力と電源ランプの点灯状態は以下の通りです。

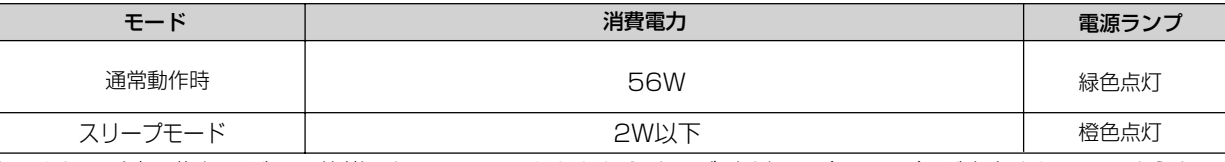

水平または垂直同期信号がOFF状態になっているにもかかわらず、ビデオ信号(R, G, B)が出力されているようなコン ピューターについては、パワーマネージメント機能が正常に作動しない場合があります。

#### お知らせ

● キーボードの適当なキーを押すかマウスを動かすと、画面が復帰します。

 画面が復帰しない場合またはパワーマネージメント機能のないコンピューターと接続して使用の場合、信号ケーブルが外れている かコンピューターの電源が「切」になっていることが考えられますので、ご確認ください。

#### ビデオ入力の表示解像度

ビデオ入力時にアスペクトを選択した場合、以下の表示解像度になります。

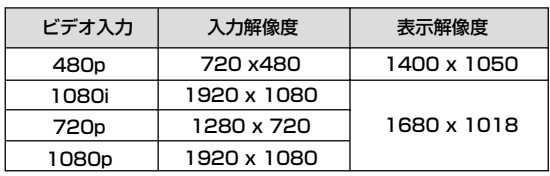

## 故障かな?と思ったら…

このようなときは、チェックしてください。

## 表示されないときは…

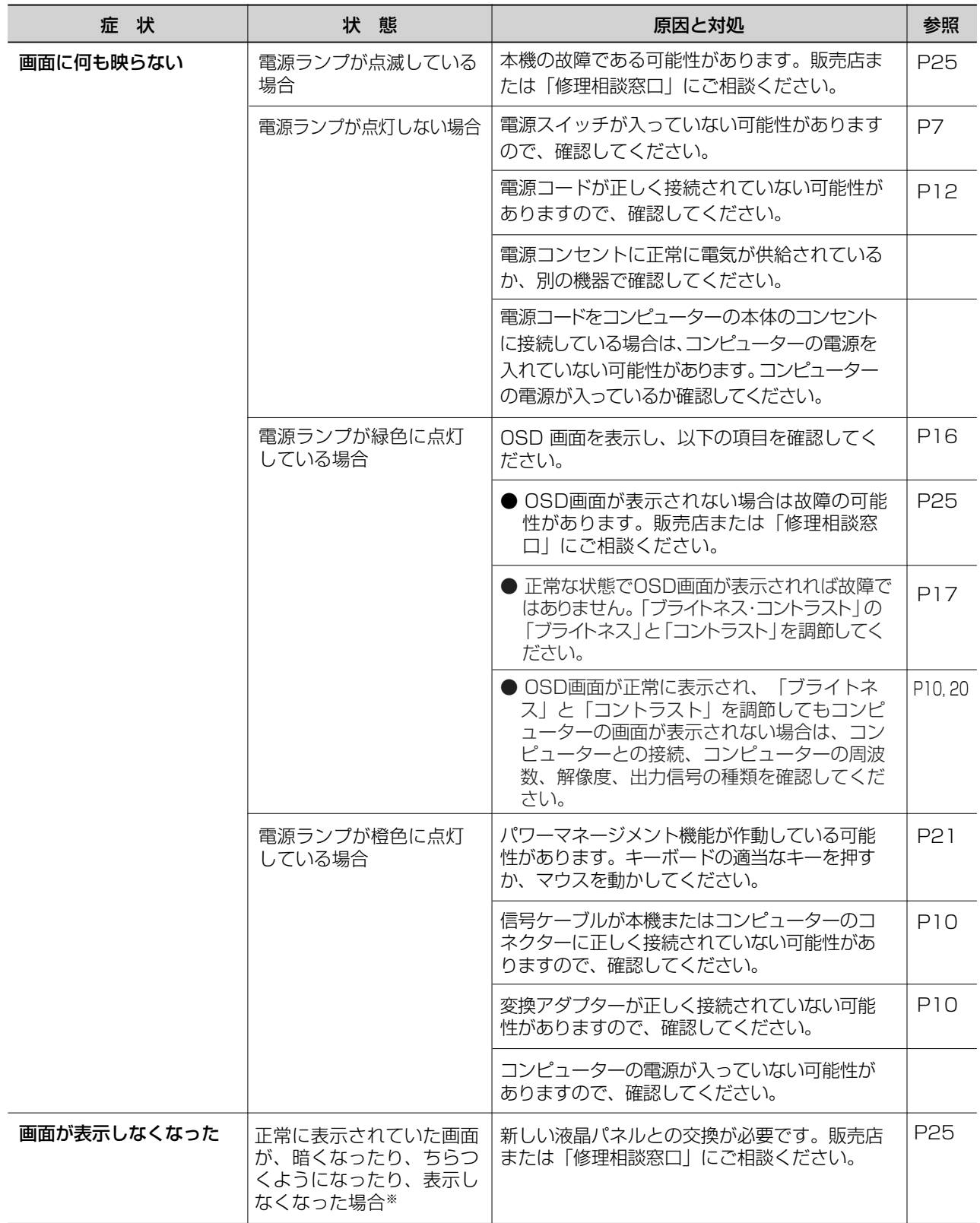

※ 液晶ディスプレイに使用している蛍光管(バックライト)には寿命があります。

## 表示がおかしいときは…

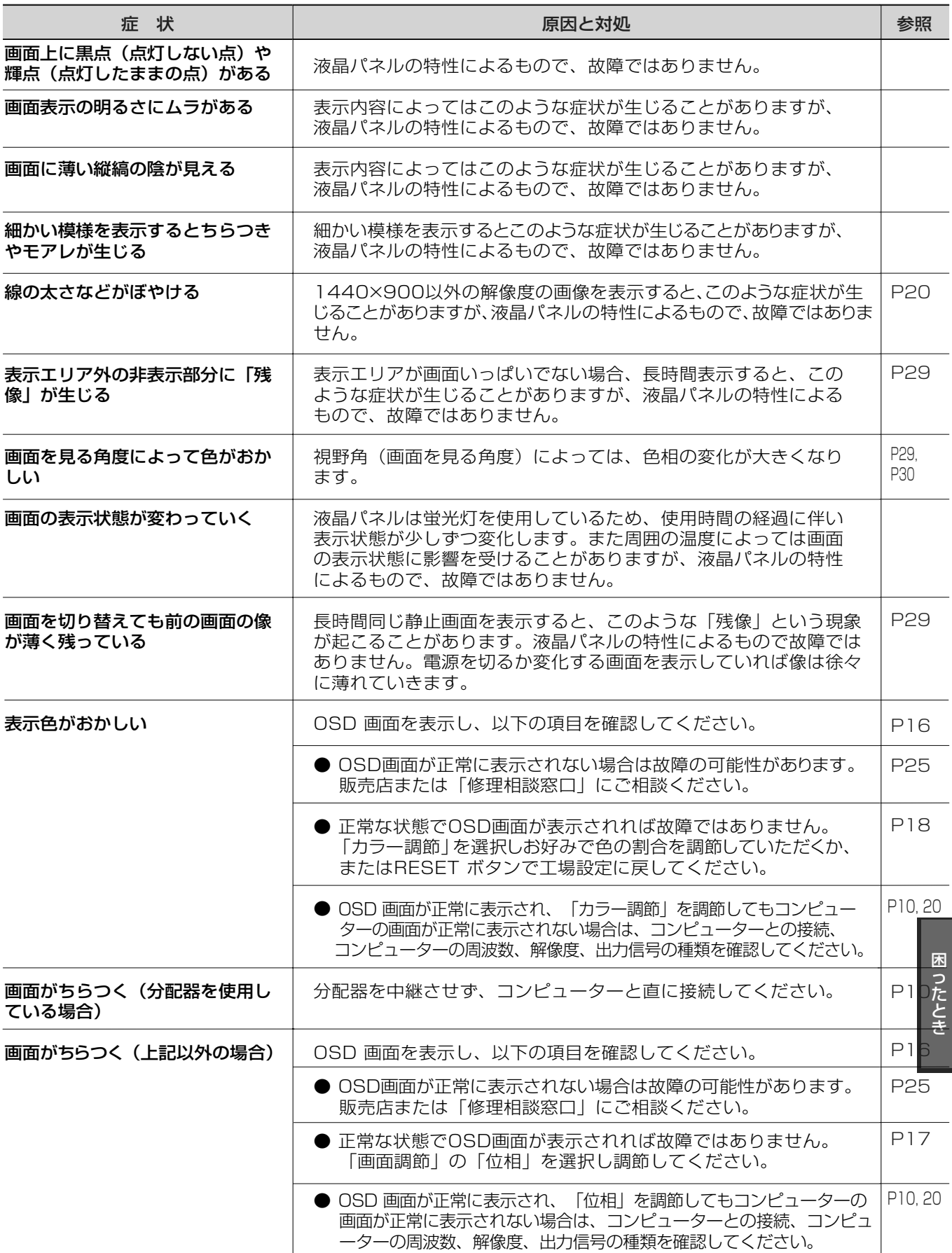

#### 案内画面/注意画面が表示されたら…

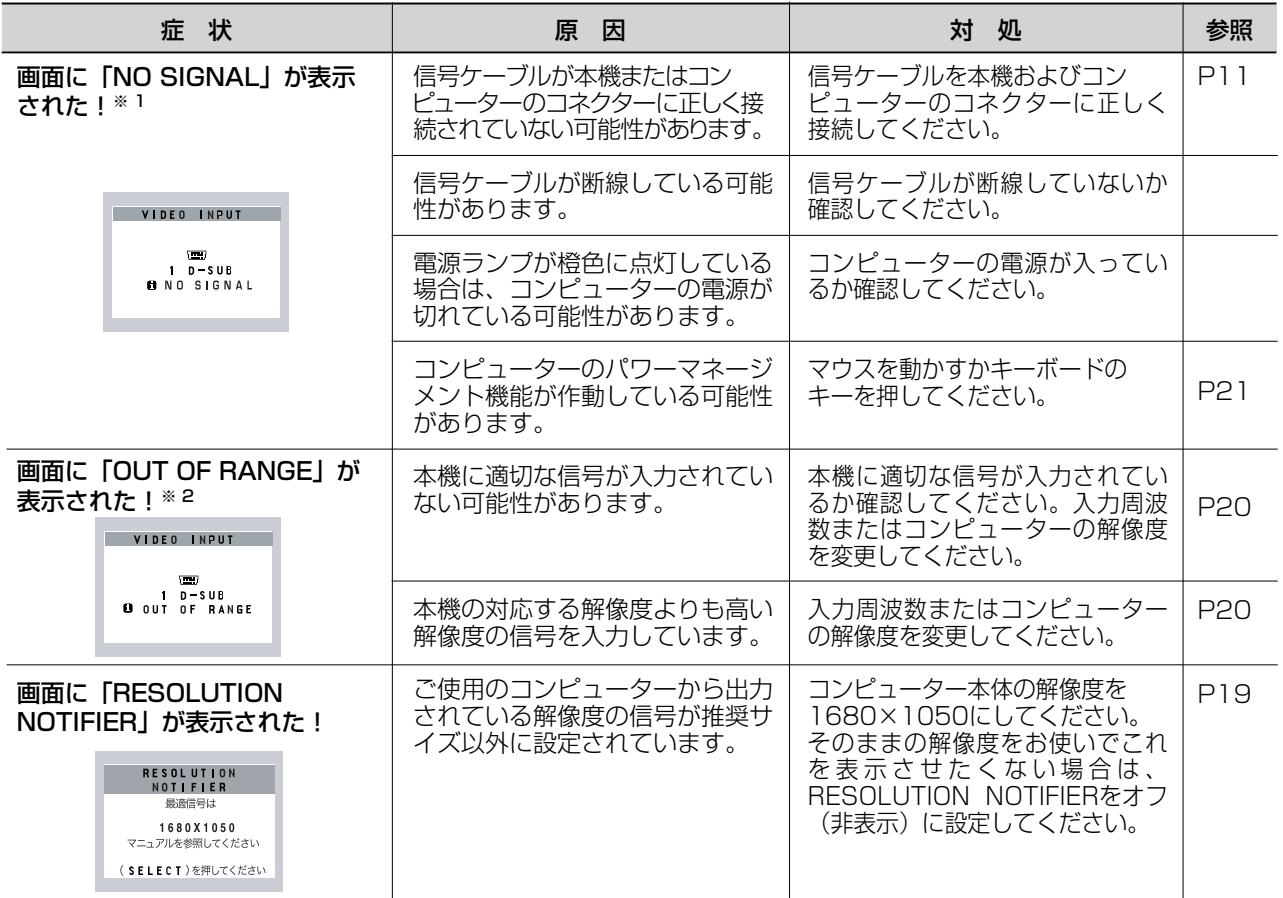

※ 1 コンピューターによっては、解像度や入力周波数を変更しても正規の信号がすぐに出力されないため、注意 画面が表示されることがありますが、しばらく待って画面が正常に表示されれば、入力信号は適正です。 ※ 2 コンピューターによっては電源を入れても正規の信号がすぐに出力されないため、注意画面が表示されるこ とがありますが、しばらく待って画面が正常に表示されれば入力信号の周波数は適正です。

### その他

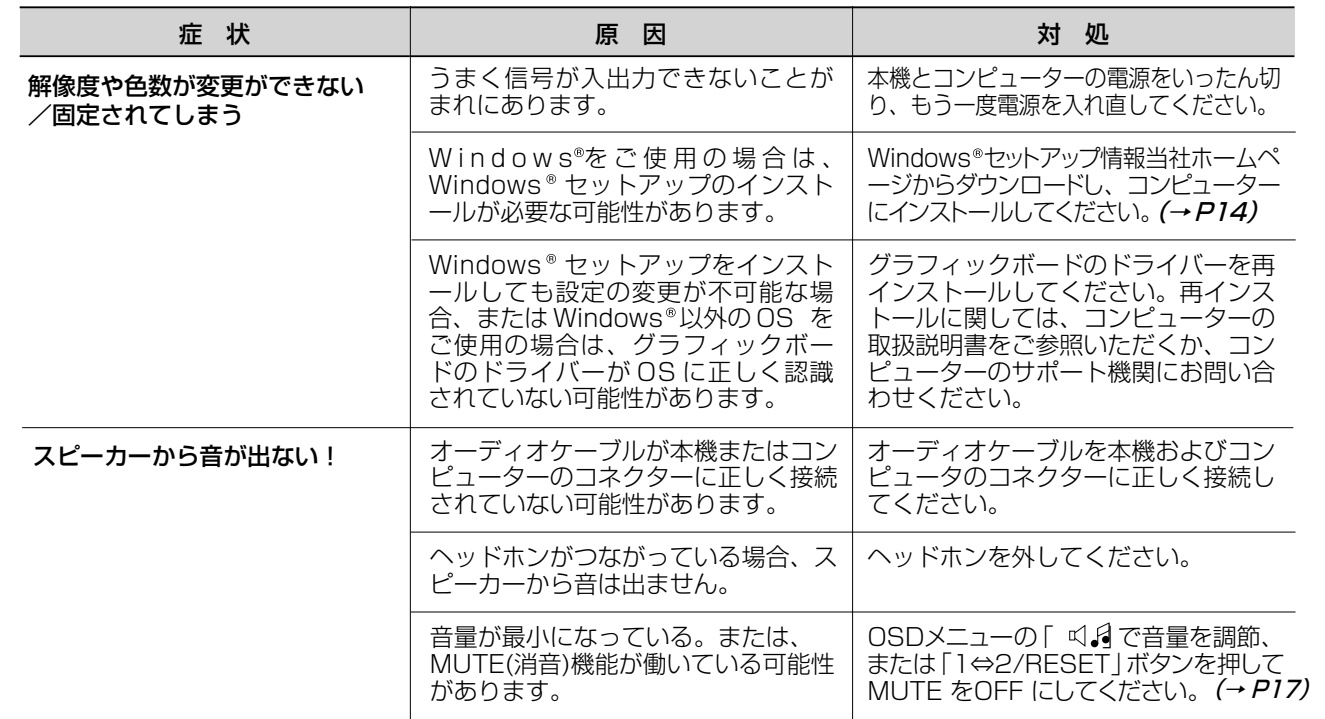

## 本機を廃棄するには(リサイクルに関する情報)

当社は環境保護に強く関わっていきます。環境に対する影響を最小限にするために、リサイクルシステムを会社の最重 要課題の一つとして考えております。また、環境に優しい商品の開発と常に最新のISOやTCOの標準に従って行動す るよう努力しています。当社の使用済みディスプレイのリサイクルシステムの詳細については当社インターネットホー ムページをご覧ください。

<http://www.MitsubishiElectric.co.jp/home/display/env.html>

なお、資源有効利用促進法に基づく当社の使用済みディスプレイのリサイクルのお申し込みは下記へお願いします。

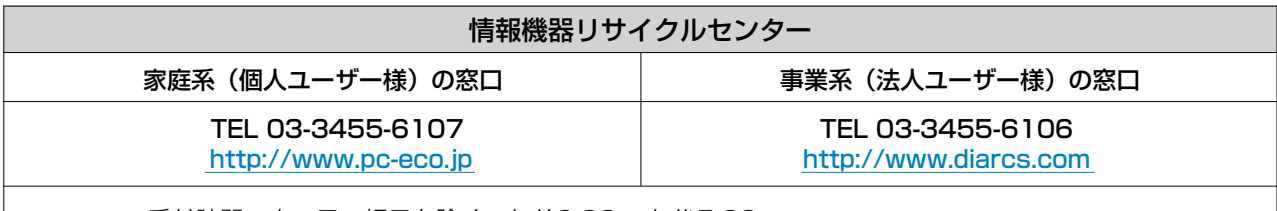

受付時間 土・日・祝日を除く 午前9:00 ~午後5:00

また、これ以外の所定の休日につきましても休ませていただきますので、ご容赦願います。

#### ディスプレイの回収・リサイクル

資源有効利用促進法に基づき、家庭から出される使用済みディスプレイの回収・リサイクルをおこなう"PCリサイク ル"が2003年10月より開始されました。当社ではこれを受け、回収・リサイクル体制を構築し、2003年10月1日 より受付しております。2003年10月以降購入されたディスプレイのうち、銘板に"PCリサイクル"が表示されてい る商品は、ご家庭からの排出時、当社所定の手続きにより新たな料金負担なしで回収・リサイクルいたします。事業者 から排出される場合は、産業廃棄物の扱いとなります。

なお、"PC リサイクル"の表示のない商品でも、個人のお客様が2003年10月以降にご購入し、ご家庭から排出される場合 には、当社所定のリサイクル受付窓口へお申し込みいただければ、"PCリサイクルシール"を無償でお送りいたします。

#### 保証とアフターサービス

- この商品には保証書を添付しています。 保証書は必ず「お買上げ日・販売店名」などの記入をお確かめのうえ、販売店からお受け取りください。 内容をよくお読みのあと、大切に保存してください。
- 保証期間経過後の修理については、お買い上げの販売店または「修理相談窓口」にご相談ください。 修理によって機能が維持できる場合は、お客様のご要望により有料修理いたします。
- その他、アフターサービスについてご不明の場合は、お買上げの販売店か、「修理相談窓口(フリーダイヤル: 0120-08-1460)」へご相談ください。

アフターサービスを依頼される場合はつぎの内容をご連絡ください。 ● お名前 ● 製造番号(本機背面のラベルに記載) ● ご住所(付近の目標など) ―――――――――――● 故障の症状、状況など(できるだけ詳しく) ● 電話番号 ● 使用状況 ● 品名:三菱液晶ディスプレイ そんちゃん すいかん (PCおよびグラフィックボード (メーカー,形名)、 ● 形名: RDT202WM-S / RDT202WM-S(BK) インチングの解像度、入力信号(アナログ,デジタル) )など)

## 個人情報の取り扱い

- お問合せ窓口におけるお客様の個人情報のお取り扱いについて 三菱電機株式会社は、お客様からご提供いただきました個人情報は、下記のとおり、お取り扱いします。
- 1. お問い合せ(ご依頼)いただいた修理・保守・工事および製品のお取り扱いに関連してお客様よりご提供いただいた個人 情報は、本目的並びに製品品質・サービス品質の改善・製品情報のお知らせに利用します。
- 2. 上記利用目的のために、お問い合せ(ご依頼)内容の記録を残すことがあります。
- 3. あらかじめお客様からご了解をいただいている場合および下記の場合を除き、当社以外の第三者に個人情報を提供・開 示することはありません。

 ①上記利用目的のために、弊社グループ会社・協力会社などに業務委託する場合。 ②法令等に定める規定に基づく場合。

4. 個人情報に関するご相談は、お問い合せいただきました窓口にご連絡ください。

困 っ た と き

## 付 録

## 再梱包するとき

再梱包の際は図のボタンを押してください。 ベーススタンドを取り外すことができます。

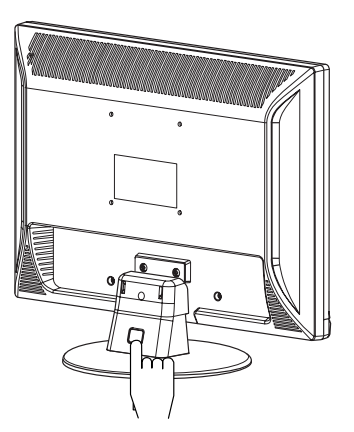

## 注 意

表示部を下向きに置く際に表示部の下に物を置かないでください。また、突起など無いことを確認し表示部 を傷つけないように注意してください。 つめを外す際に指をはさまないように注意してください。

## 市販のアームを取りつけるとき

本機にはVESA 規格に準拠した(100 mmピッチ)市販のアームを取りつけることができます。

#### お願い

● アームは本機を支えるのに十分なものを選んでください。(本機のディスプレイ部の質量は約4.5kgです。)

#### お知らせ

● 本機は、スタンドを取り付けた状態で各種規格要求事項を満足しております。

アームを取りつける際は、下記要領で取りつけてください。

本機、コンピューターおよび周辺機器の電源を切ってから、信号ケーブル、 電源ケーブルを取り外してください。 1

#### お願い

- スタンドと床が平行になるように、平らで安定した場所に柔らかい布を敷き、 液晶パネルを下向きにして置きます。
- ケーブルホルダーが装着されている場合の取り外し方は (→P8) を参照ください。

2 スタンドを取りつけている3本のネジを取り外し、スタンドを引き抜いてください。

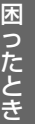

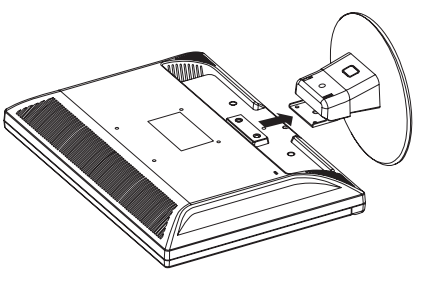

#### お願い

- スタンドを取りつける場合は、逆の手順でおこないます。その際は必ずスタンド取りつけに使用していた ネジを使ってください。仕様の異なるネジを使用されると本機が故障する原因になる恐れがあります。
- ネジを締めつける際はつけ忘れに注意し、すべてのネジをしっかりと締めつけてください。なお、スタン ドの取りつけはお客様の責任においておこなうものとし、万一事故が発生した場合、当社はその責任を負 いかねますのでご了承ください。

## アームの取りつけ方

#### 3 下記のようにアームを取り付けてください。

取付可能アーム: 取付部厚み 2.0mm ~ 3.2mm VESA 規格準拠 100 mmピッチ

ネジゆるみ防止のためすべてのネジをしっか りと締めてください。(ただし、締めつけす ぎるとネジがこわれることがあります。98  $\sim$  137N · cm が適切な締付トルクです。)

## 注 意

#### 落下防止のために

● 液晶ディスプレイを倒したまま固定できないときは、2人以上 で取りつけ作業をおこなってください。 落下してけがの原因となります。

● 取りつけ作業をおこなう前に、アームの取扱説明書を必ず読 んでください。 また、地震などでの製品の落下によるけがなどの危害を軽減 するために、設置場所などは必ずアームメーカーへご相談ね がいます。 万一、地震などで落下の恐れがある場所での就寝はしないで ください。

● アームの取りつけはお客様の責任においておこなってくださ  $U<sub>o</sub>$  万一事故が発生した場合でも、当社はその責任を負いかねま すのでご了承ください。

#### 火災や感電防止のために

- アームを取りつける際は、必ず下記に示すネジを使ってください。 それ以外のネジを使用した場合は、本機が故障したり火災や感電の原因になる恐れがあります。 緩み止めスプリングワッシャ付き M4 ネジ(長さ 12-14mm)
- アームを取り付けてご利用される場合でも、90°回転や 180°回転した状態でご使用しないでください。 内部に熱がこもり、火災や感電の原因になります。

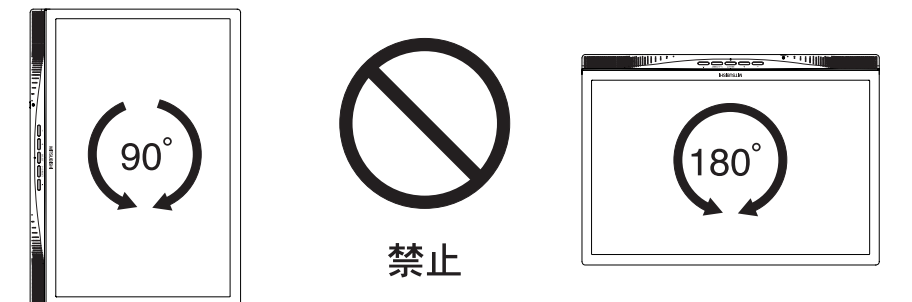

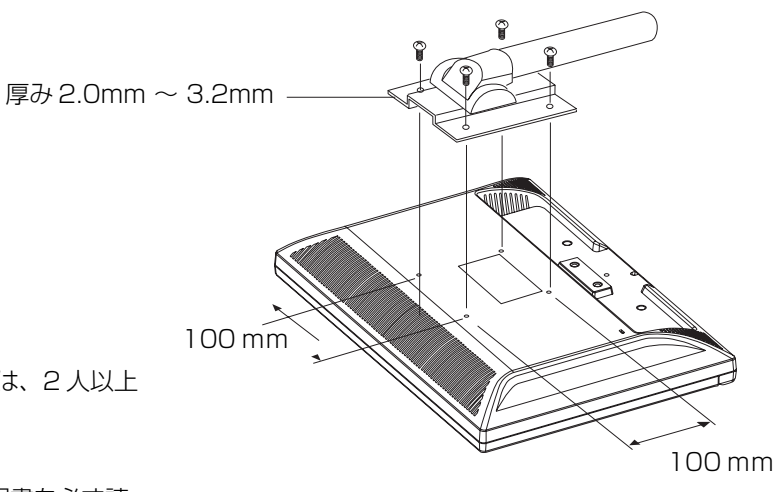

※ 上記アームの取付部形状は参考例です。

#### ここでは、本書で使用している専門的な用語の簡単な解説をまとめてあります。また、その用語が主に使用されている ページを掲載しておりますので、用語から操作に関する説明をお探しいただけます。

#### 2系統入力 P10, 21

2台のコンピューターを接続するための入力端子を2つ準備していることを表します。

#### DDC 2B 規格(Display Data Channel) P21

VESAが提唱する、ディスプレイとコンピューターとの双方向通信によってコンピューターからディスプレイの各種調 節機能を制御する規格です。

#### DDC/CI 規格 (Display Data Channel / Command Interface)

ディスプレイとコンピューターの間で、設定情報などを双方向でやり取りできる国際規格です。この規格に準拠した制 御用ソフト「Visual Controller」(→ **P28)**を使えば、ディスプレイの前面ボタンだけではなく、色や画質の調節など がコンピューターの側から操作できます。

#### DPM (Display Power Management) P21

VESA が提唱する、ディスプレイの省エネルギー化に関する規格です。DPM では、ディスプレイの消費電力状態を コンピューターからの信号により制御します。

#### DVI-D端子(Digital Visual Interface-Digital) P2, 8~11

デジタル入力のみに対応しているDVI端子です。

#### DVI-I端子(Digital Visual Interface-Integrated) P2, 9, 10

デジタル入力とアナログ入力の両方に対応しているDVI端子です。どちらかの入力を接続するケーブルあるいは変換アダプ ターによって使い分けが可能となります。

#### Plug&Play P21

Windows で提唱されている規格です。ディスプレイをはじめとした各周辺機器をコンピューターに接続するだけで 設定をせずにそのまま使えるようにした規格のことです。

#### RESOLUTION NOTIFIER P13.19

最適な解像度以外の信号をコンピューターで設定している場合に、推奨信号の案内を画面に表示する機能です。

#### VESA 規格(Video Electronics Standards Association) P21, 26

ビデオとマルチメディアに関連する標準の確立を目的として提唱された規格です。

#### Visual Controller

当社オリジナルの、DDC/CI (→ **P28)** 国際規格に準拠した制御用ソフトです。当社ホームページより無料ダウンロー ドし、コンピューターにインストールしてください。

#### HDCP (High-bandwidth Digital Content Protection system) P30

デジタル信号を暗号化する著作権保護システムです。HDCPに対応した映像機器を接続することにより、HDCPで保 護された映像コンテンツを視聴することができます。

#### HDMI (High-Definition Multimedia Interface) P11

DVD機器などと接続できるAV用のデジタルインターフェイスです。コンポーネント映像信号と音声信号、制御信号を 1本のケーブルで接続できます。

録

#### 位相 P17

アナログ映像信号のA/D変換用サンプリングクロックの位相調節機能です。これを調節することにより、文字のにじ みや横方向のノイズをなくしたりすることができます。

#### エネルギースタープログラム P3

デスクトップコンピューターの消費電力を節減するために、米国の環境保護局(EPA:Environmental Protection Agency)が推し進めているプログラムのことです。

#### 応答速度 P30

表示している画面を変化させたときの画面の切り替わりの速さ(追従性)のことで、数値が小さいほど応答速度は速 くなります。応答速度は黒→白→黒の階調変化に要する時間の合計です。

#### 輝度 P30

単位面積あたりを表示する明るさを示す度合いのことで、数値が高いほど表示画面が明るくなります。

#### コントラスト比 P30

白と黒の明るさの比率を示す比率のことで、輝度が同じであれば、数値が大きくなるほど画面にメリハリが出ます。

#### 残像 P23

残像とは、長時間同じ画面を表示していると、画面表示を変えたときに前の画面表示が残る現象ですが故障ではあり ません。残像は、画面表示を変えることで徐々に解消されますが、あまり長時間同じ画面を表示すると残像が消えな くなりますので、同じ画面を長時間表示するような使い方は避けてください。「スクリーンセーバー」などを使用し て画面表示を変えることをおすすめします。

#### 視野角 P23, 30

斜めから見た場合など、正常な画像が見られる角度(白と黒のコントラスト比が 10 以上に表示できる角度)のことで、 数値が大きいほど広い範囲から画像が見られます。

#### 水平周波数/垂直周波数 P20, 30

画面に表示される画像データは、走査線と呼ばれる線が集まって構成されています。

水平周波数:1 秒間に表示される数のことで、水平周波数 31.5kHz の場合、1 秒間に水平線を 31,500 回表示する ということです。

垂直周波数:1 秒間に画面を何回書き換えているかを表します。垂直周波数が 60Hz の場合、1 秒間に画面を 60 回表 示書き換えているということです。

#### チルト角度 P13, 30

チルト角度:ディスプレイ画面を前後に動かせる角度のことです。

#### ノータッチオートアジャスト/ NTAA(No Touch Auto Adjust)P21

コンピューターから新しい信号を受信するたびに自動的に画面を最適な状態にする機能です。

#### パワーマネージメント機能 P21

コンピューターの消費電力を低減するために組み込まれた機能です。コンピューターが一定時間使用されていない(一定 時間以上キー入力がないなど)場合に、電力消費を低下させます。再度コンピューターが操作されたときには、通常の 状態に戻ります。

#### 表示画素数/解像度 P20, 21, 30

一般的には「解像度」と呼ばれています。1 画面あたりの横方向と縦方向の画素の数を表します。表示画素数が大きい ほど多くの情報量を表示することができます。

#### IV MODE (Intelligent Visual Mode) P2, 7, 18, 19

入力画像の平均輝度やディスプレイを使用される方の年齢に合わせた輝度設定により、目の疲労を軽減する明るさを 抑えた画像を表示します。

録

## 仕様

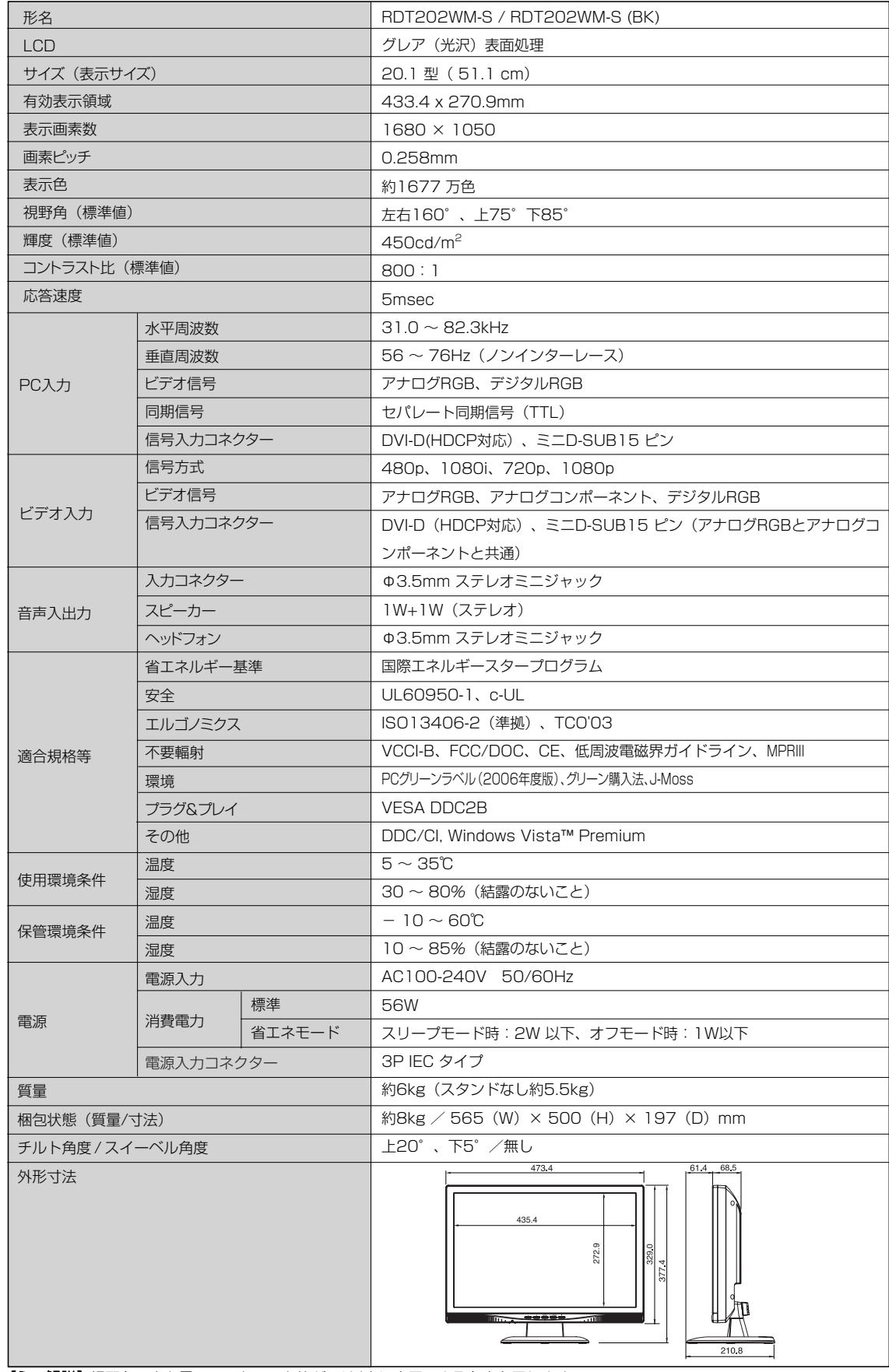

視野角:白と黒のコントラスト比が10以上に表示できる角度を示します。

● 本機は、スタンドを取り付けた状態で各種規格要求事項を満足しております。

● 本機は、解像度1680x1050以外の信号を入力した場合、信号によって文字がにじんだり図形が歪んだりするこ とがあります。

付 録

30

お買い上げいただいた本製品はスウェーデンの労働団体(TCO)が定めた環境規格TCO '03ガイドラインに適合しています。 TCO '03ガイドラインは、画面品質、環境保護、低周波漏洩電磁界、安全性、省電力、リサイクル性等、広い分野にわたって 規定しています。以下の英文は、TCOが適合製品に英文で添付することを定めた環境文書で、TCO '03ガイドラインの目的 および環境要求の概要を記述しています。

## **CODevelopment**

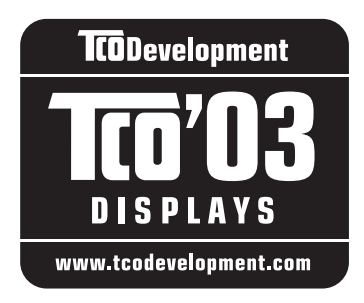

## **Congratulations!**

The display you have just purchased carries the TCO 03 Displays label. This means that your display is designed, manufactured and tested according to some of the strictest quality and environmental requirements in the world. This makes for a high performance product, designed with the user in focus that also minimizes the impact on our natural environment.

Some of the features of the TCO'03 Display requirements:

#### **Ergonomics**

 Good visual ergonomics and image quality in order to improve the working environment for the user and to reduce sight and strain problems. Important parameters are luminance, contrast, resolution, reflectance, colour rendition and image stability.

#### **Energy**

- Energy-saving mode after a certain time beneficial both for the user and the environment
- Electrical safety

#### **Emissions**

- Electromagnetic fields
- Noise emissions

#### **Ecology**

- The product must be prepared for recycling and the manufacturer must have a certified environmental management system such as EMAS or ISO 14000
- Restrictions on:
	- chlorinated and brominated flame retardants and polymers
	- heavy metals such as cadmium, mercury and lead.

The requirements included in this label have been developed by TCO Development in cooperation with scientists, experts, users as well as manufacturers all over the world. Since the end of the 1980s TCO has been involved in influencing the development of IT equipment in a more user-friendly direction. Our labelling system started with displays in 1992 and is now requested by users and IT-manufacturers all over the world.

> For more information, please visit **<http://www.tcodevelopment.com>**

付 L.

#### **FCC Information**

- 1. Use the attached specified cables with this equipment so as not to interfere with radio and television reception.
	- (1) The power supply cord you use must have been approved by and comply with the safety standards of U.S.A.,
	- (2) Please use the supplied shielded video signal cable. Use of other cables and adapters may cause interference with radio and television reception.
- 2. This equipment has been tested and found to comply with the limits for a Class B digital device, pursuant to part 15 of the FCC Rules. These limits are designed to provide reasonable protection against harmful interference in a residential installation. This equipment generates, uses, and can radiate radio frequency energy, and, if not installed and used in accordance with the instructions, may cause harmful interference to radio communications. However, there is no guarantee that interference will not occur in a particular installation. If this equipment does cause harmful interference to radio or television reception, which can be determined by turning the equipment off and on, the user is encouraged to try to correct the interference by one or more of the following measures:
	- Reorient or relocate the receiving antenna.
	- Increase the separation between the equipment and receiver.
	- Connect the equipment into an outlet on a circuit different from that to which the receiver is connected.
	- Consult your dealer or an experienced radio/TV technician for help.

 If necessary, the user should contact the dealer or an experienced radio/television technician for additional suggestions. The user may find the following booklet, prepared by the Federal Communications Commission, helpful: "How to Identify and Resolve Radio-TV Interference Problems." This booklet is available from the U.S. Government Printing Office, Washington, D.C., 20402, Stock No. 004-000-00345-4.

## **Declaration of Conformity**

This device complies with Part 15 of FCC Rules. Operation is subject to the following two conditions. (1) This device may not cause harmful interference, and (2) this device must accept any interference received, including interference that may cause undesired operation.

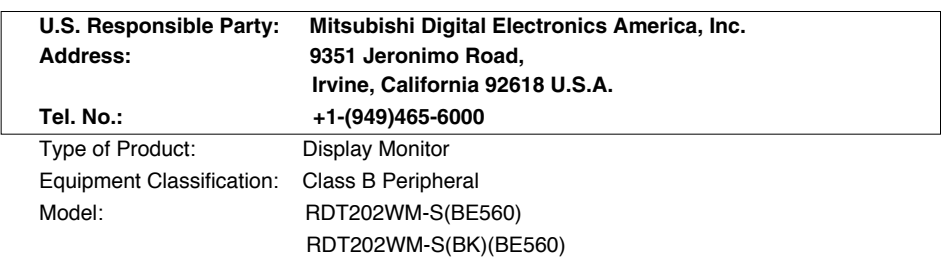

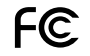

We hereby declare that the equipment specified above conforms to the technical standards as specified in the FCC Rules.

## さくいん

#### 英数字

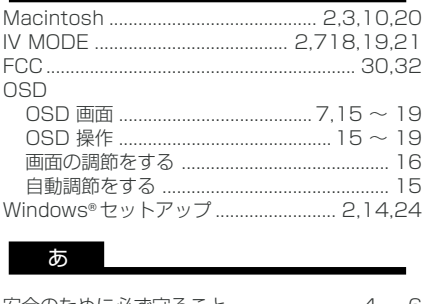

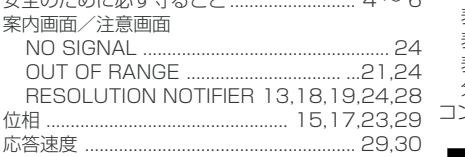

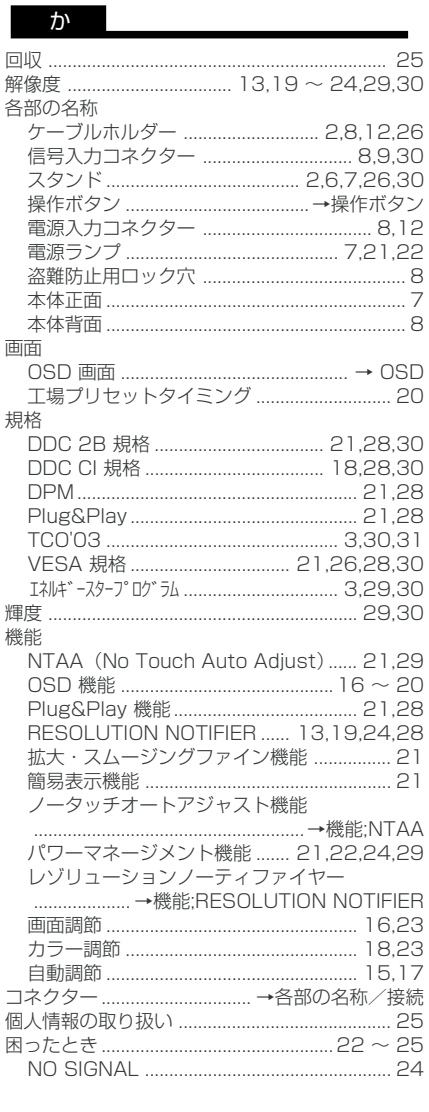

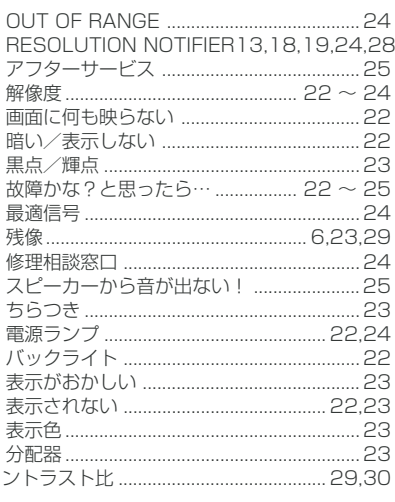

#### さ

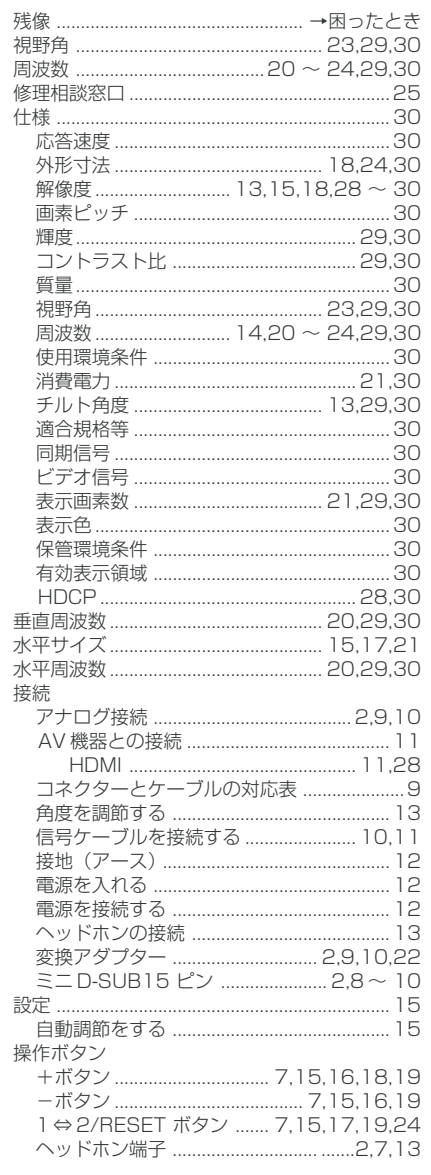

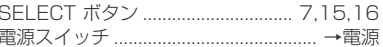

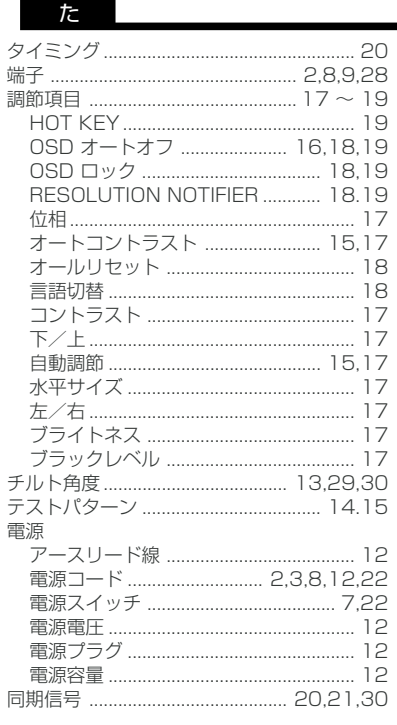

#### な〜わ

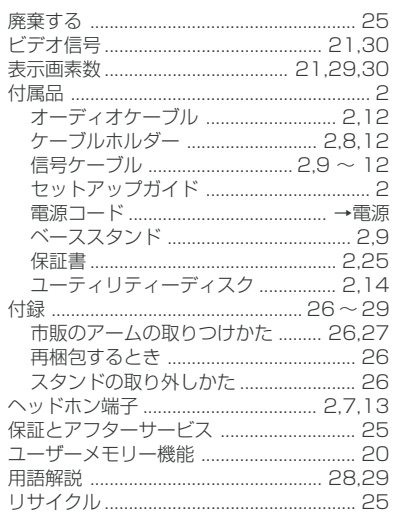

録

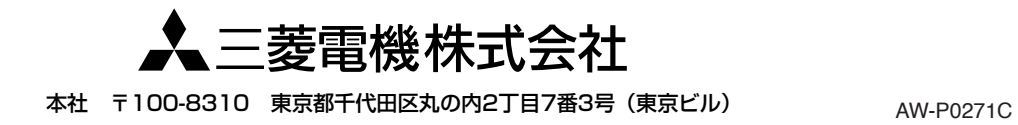